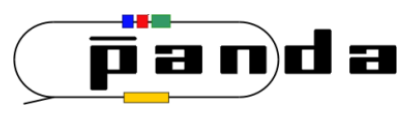

# **Physics Analysis Concepts with PandaRoot (3)**

#### *PANDA Computing Week 2017*

*Nakhon Ratchasima, Thailand, July 3 - 7, 2017*

**Klaus Götzen** GSI Darmstadt

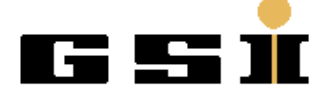

#### **Topics**

- Effective Analysis Working with ROOT TTrees
- Event Generators:

EvtGen, DPM, FTF, Box Generator

- Generation and Simulation
	- Stand-alone generation

(*simpleEvtGen, DPMGen, FTFGen*)

- Fast Simulation (*PndFastSim, PndFsm*...)
- Full Simulation

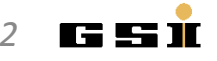

# **EFFECTIVE ANALYSIS ROOT TREES**

# Analysis with ROOT TTree

- User analyses commonly use histograms to store results like invariant mass distributions/angles
- This has several disadvantages
	- Can't change to finer binning (detect small scale features)
	- Can't change scope (extend range to larger ROI)
	- Can't check impact of related cuts
	- Can't study correlations between observables
	- Can't study additional variables not put to histograms
- My personal recommendation
	- Store **TTree** instead of (or in addition to) histograms
	- This overcomes all issues above

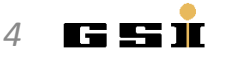

# Analysis with ROOT TTree

- ROOT's TTree
	- Imagine as a large table with a row per event/combination
	- Columns are so-called branches containing the values
	- Offers simple interactive analysis
	- Most powerful command-line feature **TTree::Draw**

```
> root ntp0_dd.root
root [0]
Attaching file ntp0 dd.root as file0...
root [1] .ls
TFile** ntp0_dd.root chain files
TFile* ntp0_dd.root chain files
  KEY: TTree ntp0;1 D0->K- pi+
root [2] ntp0->GetEntries() // get number of events/entries in TTree
(Long64_t) 1710036
root [3] ntp0->Print() // get information about branches
             ******************************************************************************
*Tree :ntp0 : D0->K- pi+
*Entries : 1710036 : Total = 1006429833 bytes File Size = 573205551 *: Tree compression factor = 1.76**************************************
*Br 0 :ev : ev/I
*Entries : 1710036 : Total Size= 6846211 bytes File Size = 1994787 *
*Baskets : 65 : Basket Size= 391168 bytes Compression= 3.43 *
*............................................................................*
*Br 1 : cand : cand/I
...
```
- TTree::Draw syntax t->Draw(expression(s) [,cut,option,nentries,firstentry])
- Some examples:
- 
- 
- 
- 
- 
- 
- 

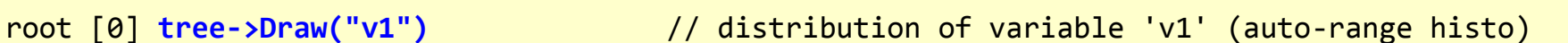

- root [1] tree->Draw("v2:v3") // 'v1' vs. 'v2' -> correlation
- root  $[2]$  tree->Draw("v1","v1>1")  $\qquad$  // 'v1' only for cases when 'v1>1'
- root [3] tree->Draw("v1>>h(20,2,5)") // 'v1' in histogram with 20 bins, range [2..5]
- root [4] tree->Draw("sqrt(v1+v2^2)") // result of formula for each event (auto-range)
- root [5] tree->Draw("v2:v3","","col") // 2D histogram with color map instead scatter plot
- root [6] tree->Draw("v3","","",100) // first 100 entries of v3

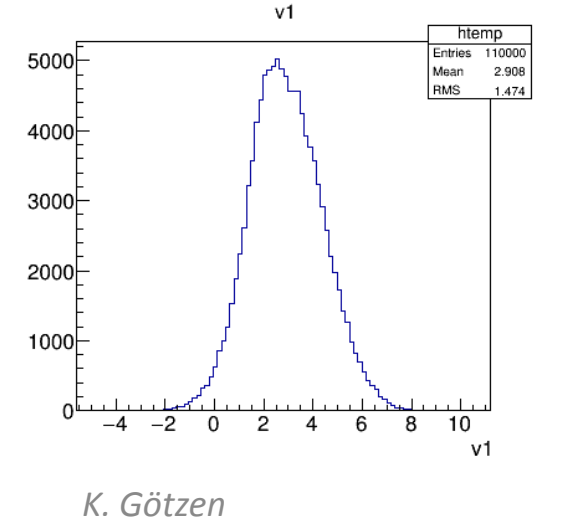

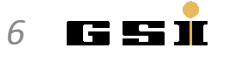

- TTree::Draw syntax t->Draw(expression(s) [,cut,option,nentries,firstentry])
- Some examples:
- 
- 
- 
- 
- 
- 
- 

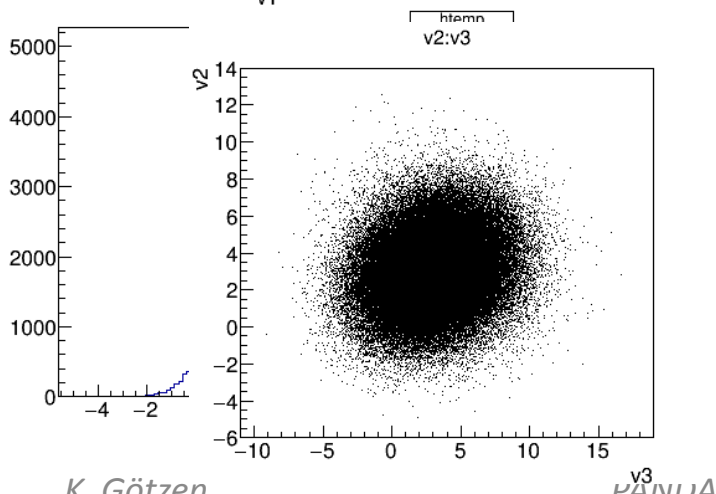

*K. Götzen PANDA Computing Workshop - Thailand 7*

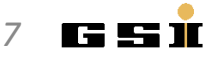

root [0] tree->Draw("v1")  $\qquad$  // distribution of variable 'v1' (auto-range histo)

- root [1] **tree->Draw("v2:v3")** // 'v1' vs. 'v2' -> correlation
- root  $[2]$  tree->Draw("v1","v1>1")  $\qquad$  // 'v1' only for cases when 'v1>1'
- root [3] tree->Draw("v1>>h(20,2,5)") // 'v1' in histogram with 20 bins, range [2..5]
- root [4] tree->Draw("sqrt(v1+v2^2)") // result of formula for each event (auto-range)
- root [5] tree->Draw("v2:v3","","col") // 2D histogram with color map instead scatter plot

root [6] tree->Draw("v3","","",100) // first 100 entries of v3

- TTree::Draw syntax t->Draw(expression(s) [,cut,option,nentries,firstentry])
- Some examples:
- 
- root [1] tree->Draw("v2:v3") // 'v1' vs. 'v2' -> correlation
- 
- 
- 
- 
- root [0] tree->Draw("v1")  $\qquad$  // distribution of variable 'v1' (auto-range histo)
- root [2] **tree->Draw("v1","v1>1")** // 'v1' only for cases when 'v1>1'
- root [3] tree->Draw("v1>>h(20,2,5)") // 'v1' in histogram with 20 bins, range [2..5]
- root [4] tree->Draw("sqrt(v1+v2^2)") // result of formula for each event (auto-range)
- root [5] tree->Draw("v2:v3","","col") // 2D histogram with color map instead scatter plot

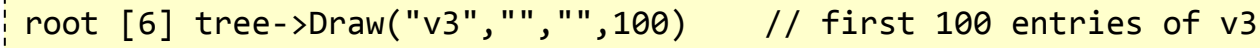

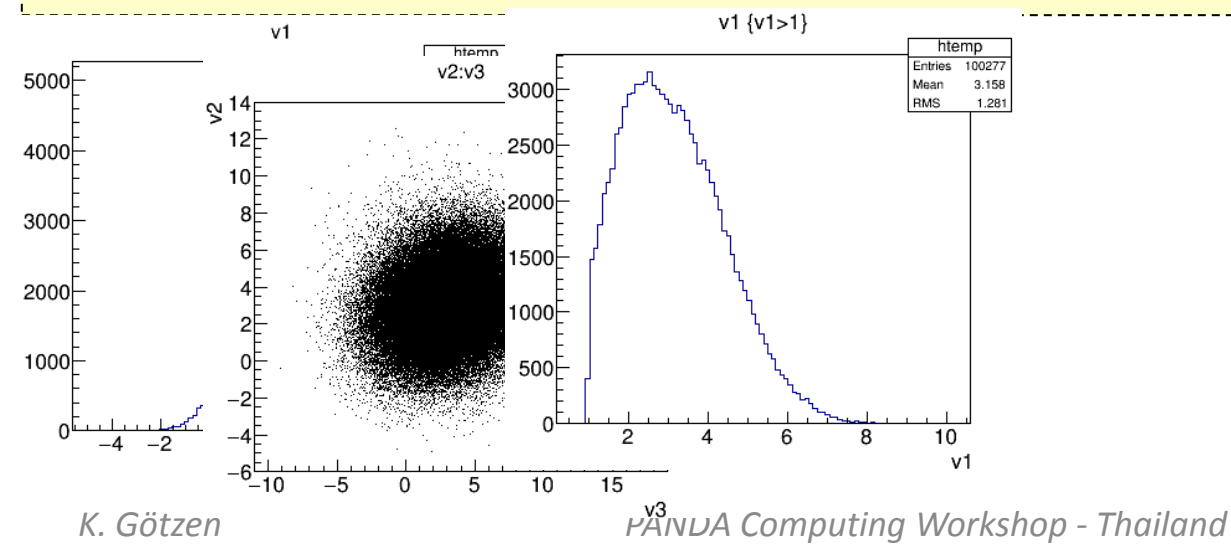

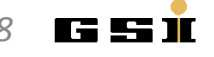

- TTree::Draw syntax t->Draw(expression(s) [,cut,option,nentries,firstentry])
- Some examples:
- 
- root [1] tree->Draw("v2:v3") // 'v1' vs. 'v2' -> correlation
- 
- 
- 
- 
- root [0] tree->Draw("v1")  $\qquad$  // distribution of variable 'v1' (auto-range histo)
	-
- root  $[2]$  tree->Draw("v1","v1>1")  $\qquad$  // 'v1' only for cases when 'v1>1'
- root [3] **tree->Draw("v1>>h(20,2,5)")** // 'v1' in histogram with 20 bins, range [2..5]
- root [4] tree->Draw("sqrt(v1+v2^2)") // result of formula for each event (auto-range)
- root [5] tree->Draw("v2:v3","","col") // 2D histogram with color map instead scatter plot

root [6] tree->Draw("v3","","",100) // first 100 entries of v3

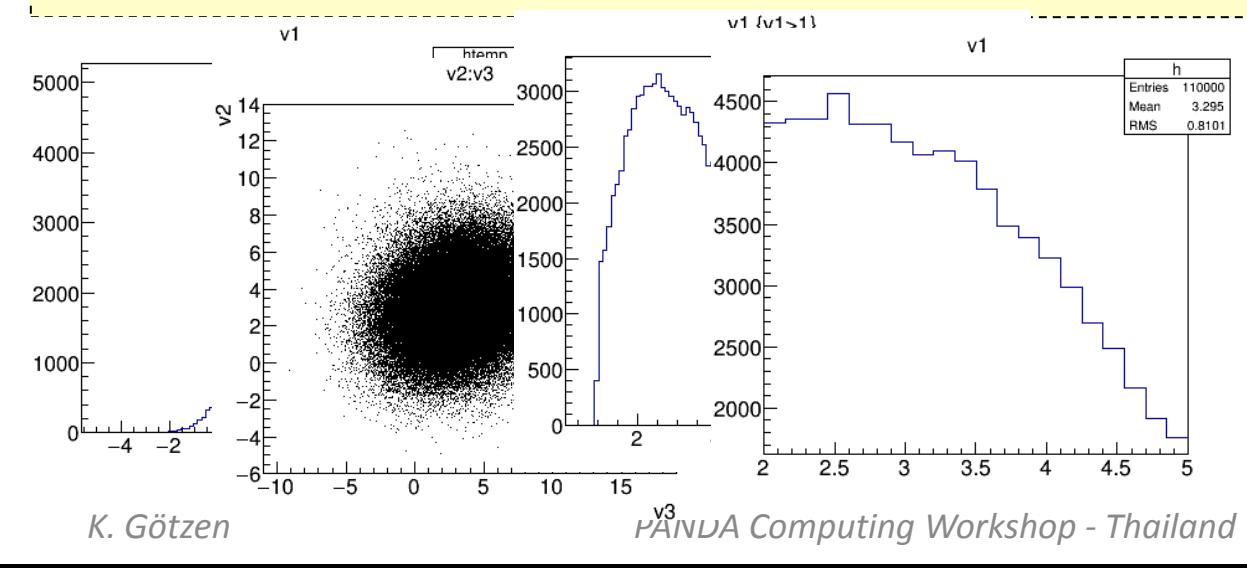

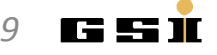

- TTree::Draw syntax t->Draw(expression(s) [,cut,option,nentries,firstentry])
- Some examples:
- 
- 
- 
- 
- 
- 
- root [0] tree->Draw("v1")  $\qquad$  // distribution of variable 'v1' (auto-range histo) root [1] tree->Draw("v2:v3") // 'v1' vs. 'v2' -> correlation
- root  $[2]$  tree->Draw("v1","v1>1")  $\qquad$  // 'v1' only for cases when 'v1>1'
- root [3] tree->Draw("v1>>h(20,2,5)") // 'v1' in histogram with 20 bins, range [2..5]
- root [4] **tree->Draw("sqrt(v1+v2^2)")** // result of formula for each event (auto-range)
- root [5] tree->Draw("v2:v3","","col") // 2D histogram with color map instead scatter plot

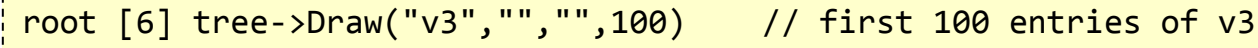

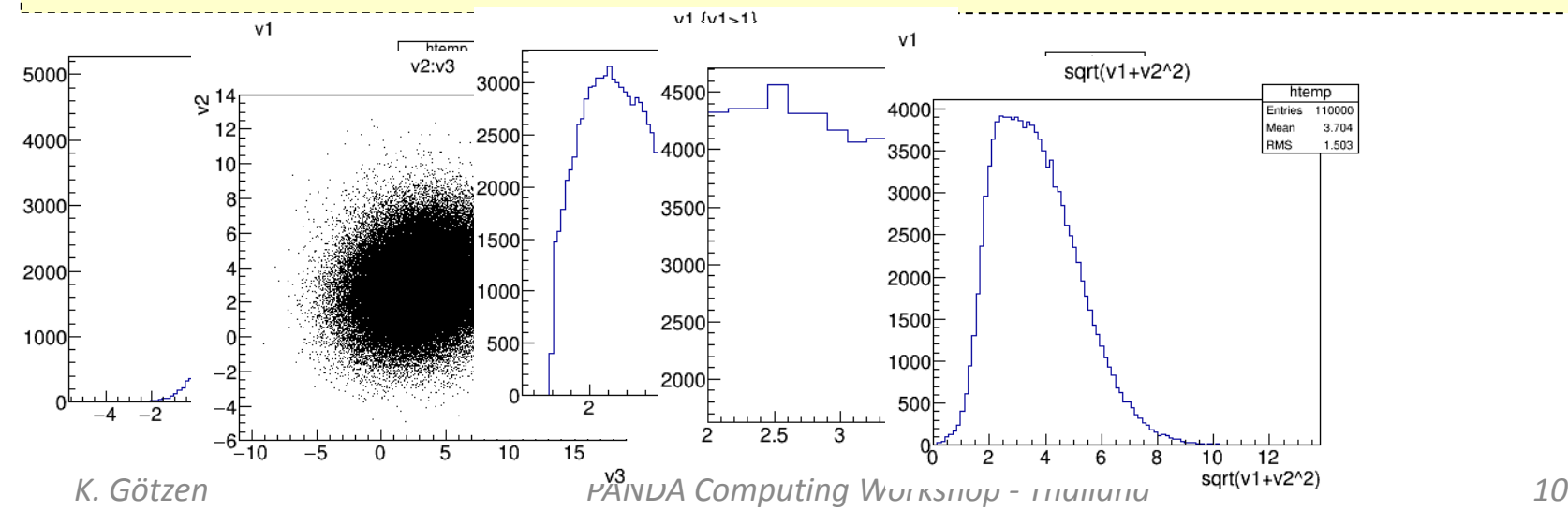

- TTree::Draw syntax t->Draw(expression(s) [,cut,option,nentries,firstentry])
- Some examples:
- 
- 
- 
- 
- 
- 
- root [0] tree->Draw("v1")  $\qquad$  // distribution of variable 'v1' (auto-range histo)
- root [1] tree->Draw("v2:v3") // 'v1' vs. 'v2' -> correlation
- root  $[2]$  tree->Draw("v1","v1>1")  $\qquad$  // 'v1' only for cases when 'v1>1'
- root [3] tree->Draw("v1>>h(20,2,5)") // 'v1' in histogram with 20 bins, range [2..5]
- root [4] tree->Draw("sqrt(v1+v2^2)") // result of formula for each event (auto-range)
- root [5] **tree->Draw("v2:v3","","col")** // 2D histogram with color map instead scatter plot

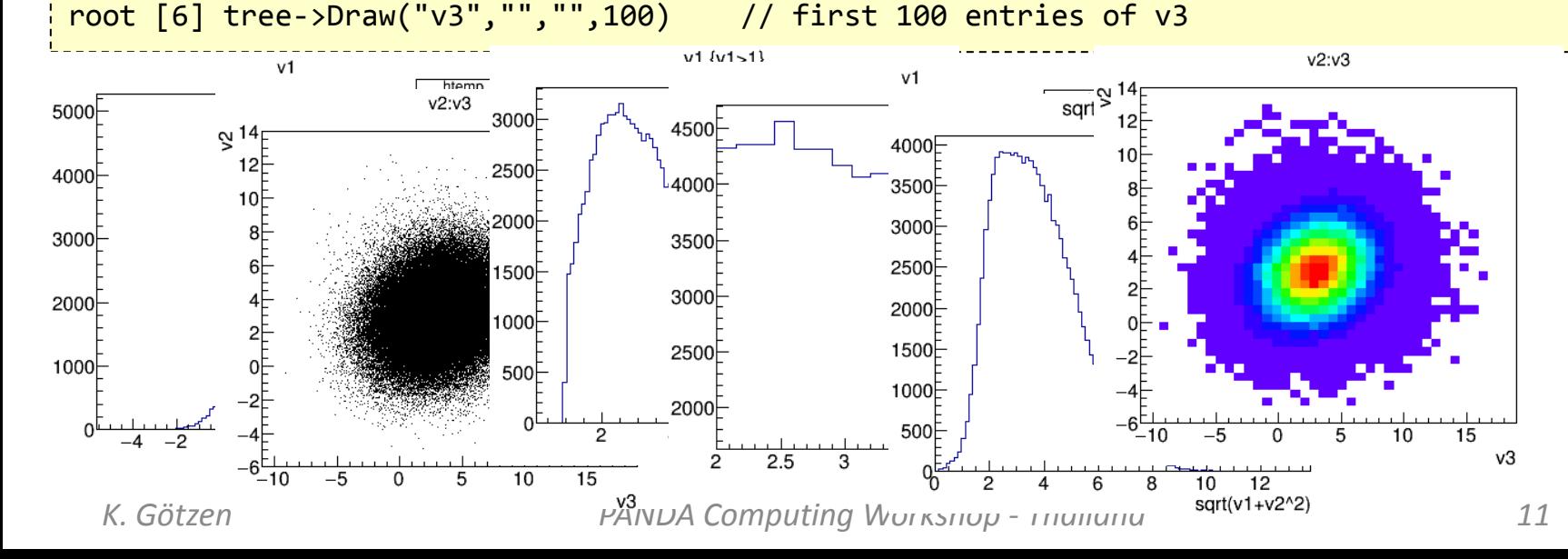

- TTree::Draw syntax t->Draw(expression(s) [,cut,option,nentries,firstentry])
- Some examples:
- 
- 
- 
- 
- 
- 

root [0] tree->Draw("v1")  $\qquad$  // distribution of variable 'v1' (auto-range histo)

rus I

- root [1] tree->Draw("v2:v3") // 'v1' vs. 'v2' -> correlation
- root  $[2]$  tree->Draw("v1","v1>1")  $\qquad$  // 'v1' only for cases when 'v1>1'
- root [3] tree->Draw("v1>>h(20,2,5)") // 'v1' in histogram with 20 bins, range [2..5]
- root [4] tree->Draw("sqrt(v1+v2^2)") // result of formula for each event (auto-range)
- root [5] tree->Draw("v2:v3","","col") // 2D histogram with color map instead scatter plot

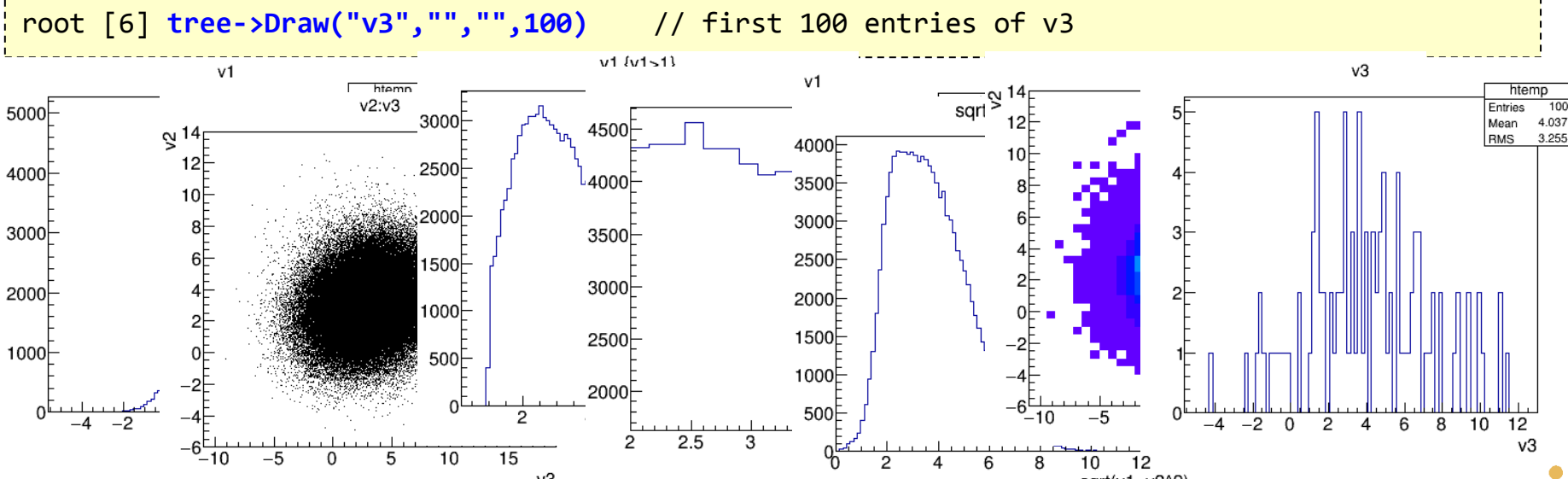

- TTree::Draw syntax t->Draw(expression(s) [,cut,option,nentries,firstentry])
- Some examples:

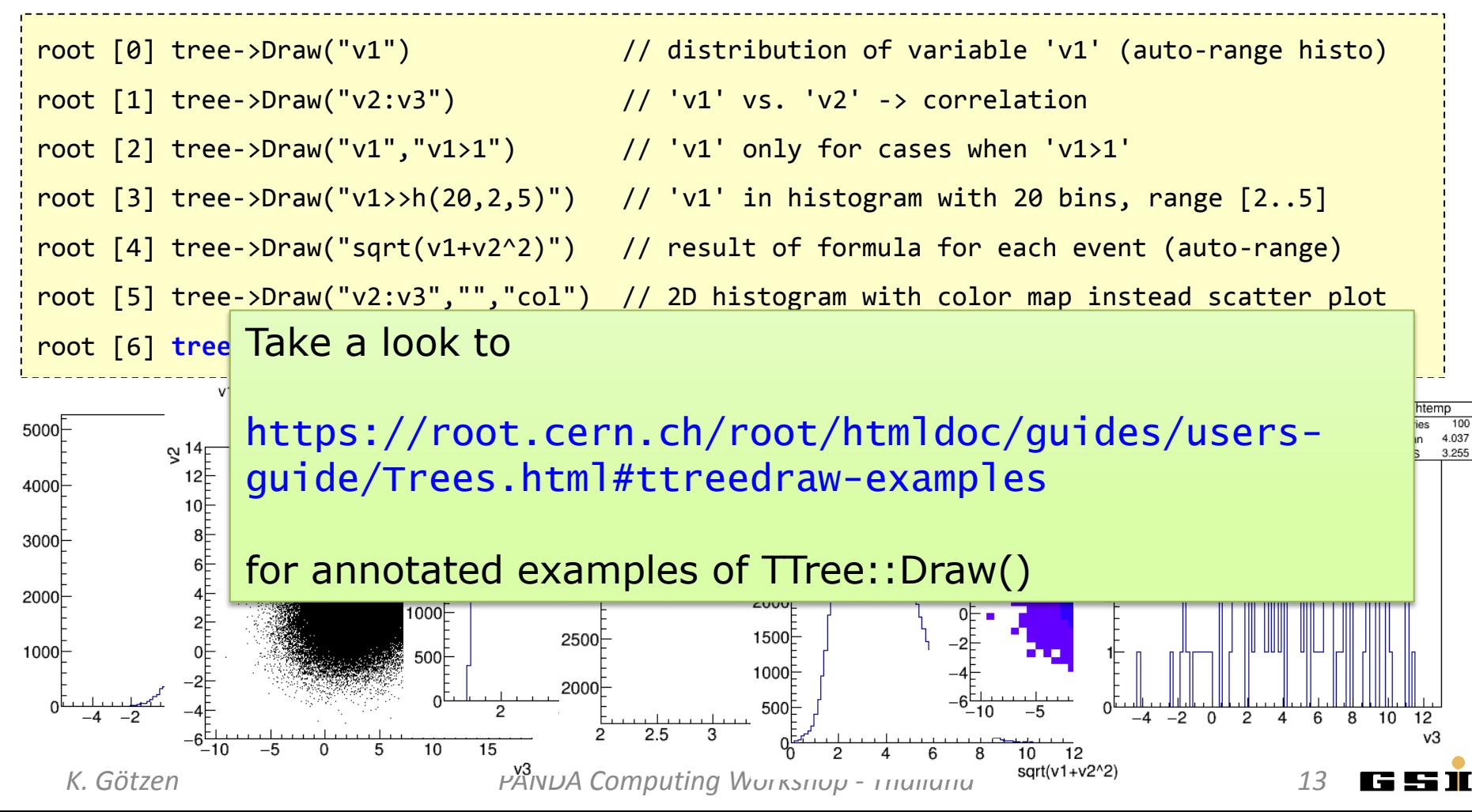

**EVENT/PARTICLE GENERATORS**

#### Important Particle Generators in PANDA

- EvtGen (PndEvtGenDirect / simpleEvtGen)
	- Generate signal reactions or specific backgrounds
- DPM Dual Parton Model (PndDpmDirect / DPMGen)  $-$  Study  $\bar{p}p$  background reactions
- FTF (PndFtfDirect / FTFGen)
	- $-$  Study  $\bar{p}p$  and  $\bar{p}A$  background reactions
- Particle Gun (PndBoxGenerator)
	- Single tracks for acceptance, efficiency, resolution studies
- Many others not discussed here
	- GiBuu, UrQmd, Fluka, Pythia,...

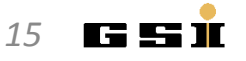

## EvtGen - Properties

#### • **EvtGen** - Generating specific signal/background reactions

- Decayer rather than generator
- Knows many actual particle properties (evt.pdl) and decays (DECAY.DEC)
- Extendable with new decay models
- Configuration of a well defined decay chain

```
noPhotos
Decay pbarpSystem
  1.0 J/psi pi+ pi- PHSP;
Enddecay
Decay J/psi
  0.0597 e+ e- VLL;
  0.0596 mu+ mu- VLL;
Enddecay
End
```
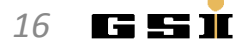

## EvtGen - Properties

- **EvtGen** Generating specific signal/background reactions
	- Decayer rather than generator
	- Knows many actual particle properties (evt.pdl) and decays (DECAY.DEC)
	- Extendable with new decay models
	- Configuration of a well defined decay chain

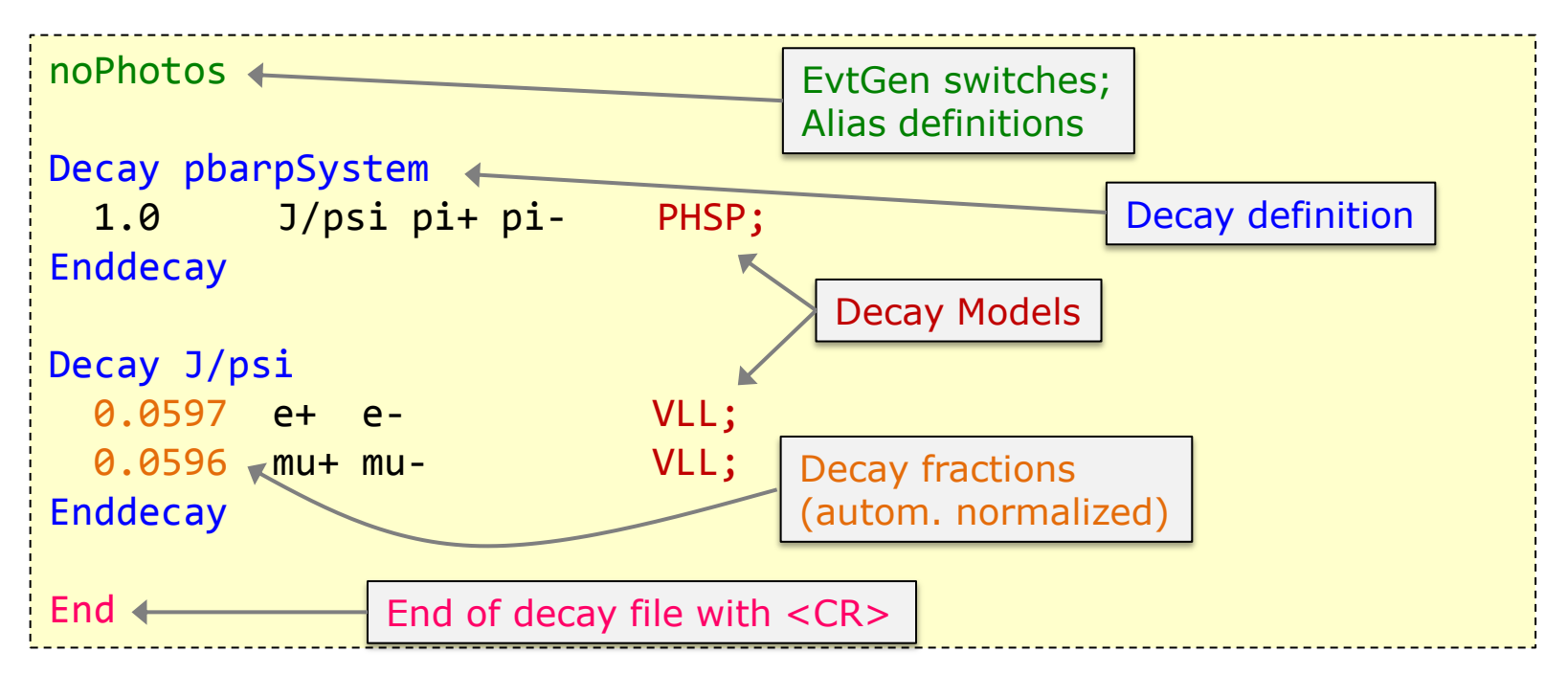

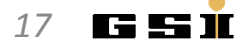

#### EvtGen - Particles and Decays

#### Knowledge base: particle list, decay table, decay models

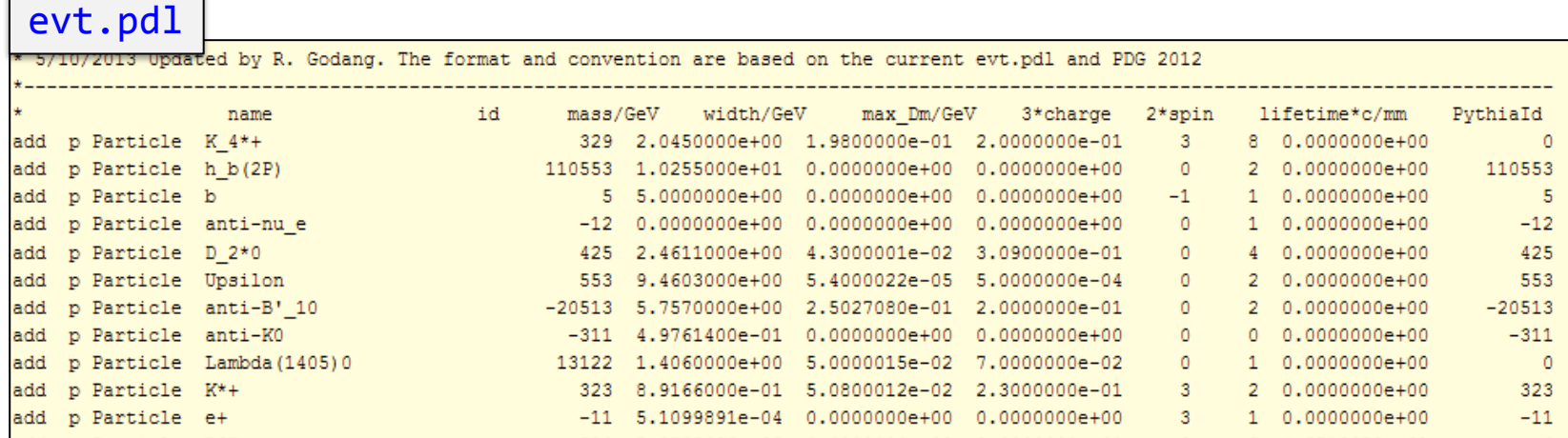

#### DECAY.DEC

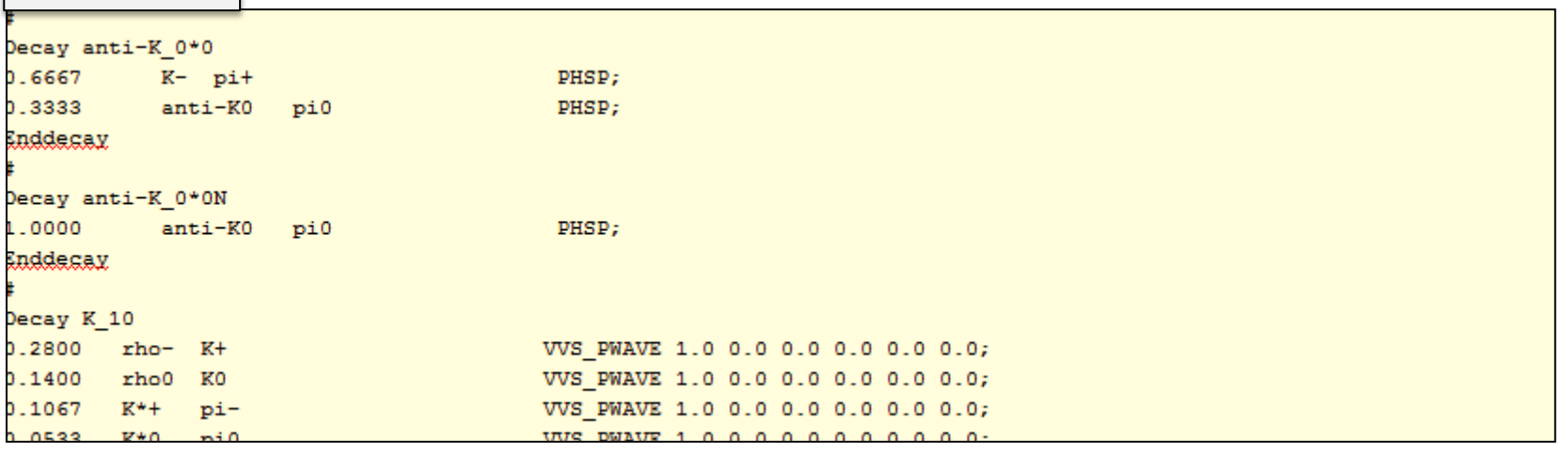

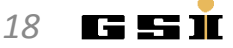

#### EvtGen - Aliases and Decay-Models

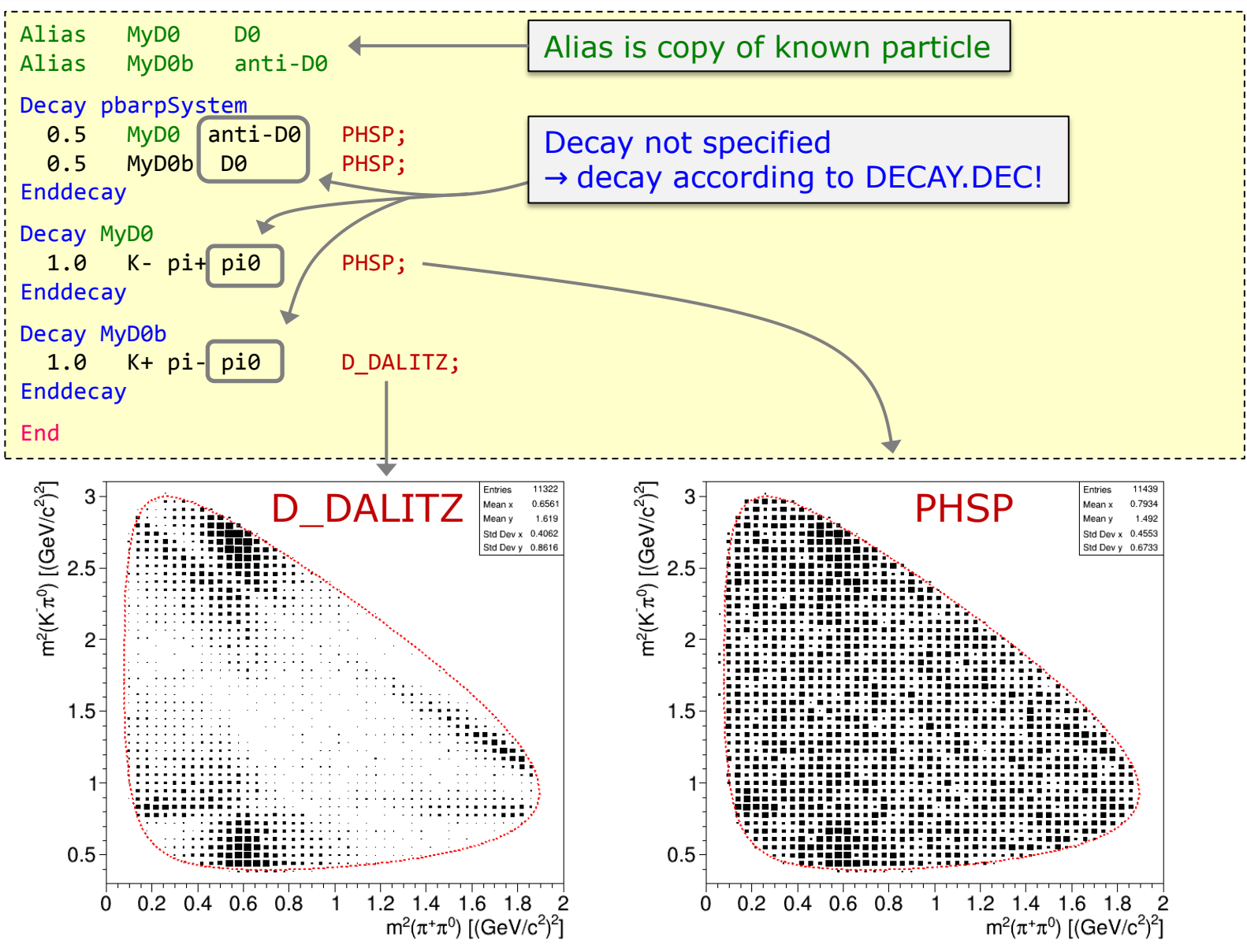

*K. Götzen PANDA Computing Workshop - Thailand 19*

I ELETIK

# EvtGen - CAVEAT: Long Living Particles

#### A word of warning ...

Definition of long-living (charged) particle decays of e.g.  $\Xi^+$  or Σ<sup>+</sup> prevents proper simulation of interaction and curvature

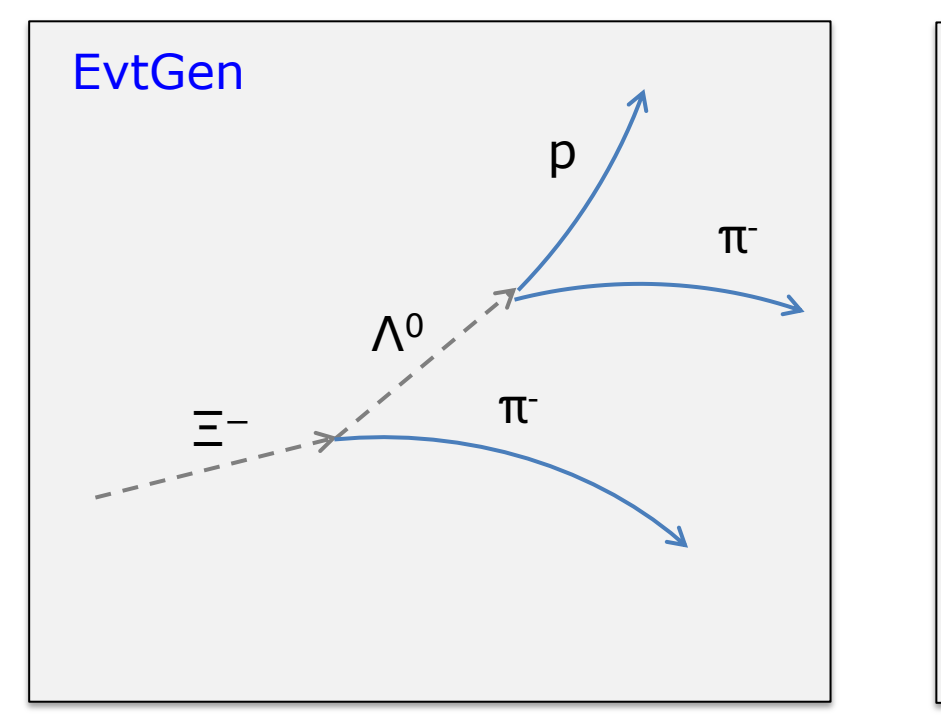

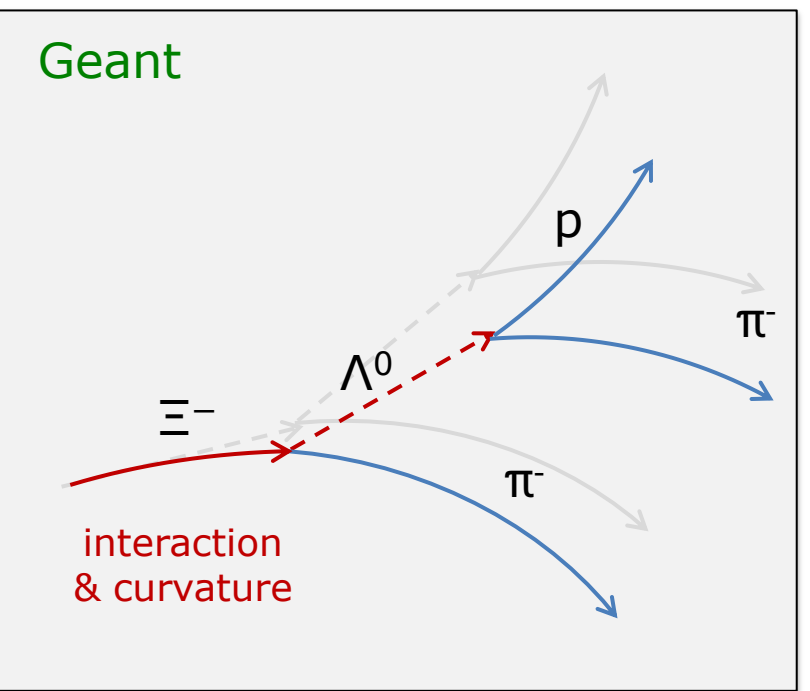

• Partial workaround:

https://panda-wiki.gsi.de/foswiki/pub/Computing/Minutes02May2017/2.5.2017\_teammeeting.pdf

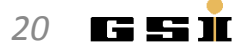

#### DPM (Dual Parton Model) - Studying Background

- **DPM** Generating generic background
	- Produces generic  $\bar{p}p$  reactions (simulates hadronization)
	- Study multiplicities, phsp coverage, background level
	- Roughly reproduces generic cross sections
	- Intermediate resonances (decay switchable)
		- No displacement for decaying long living resonances!

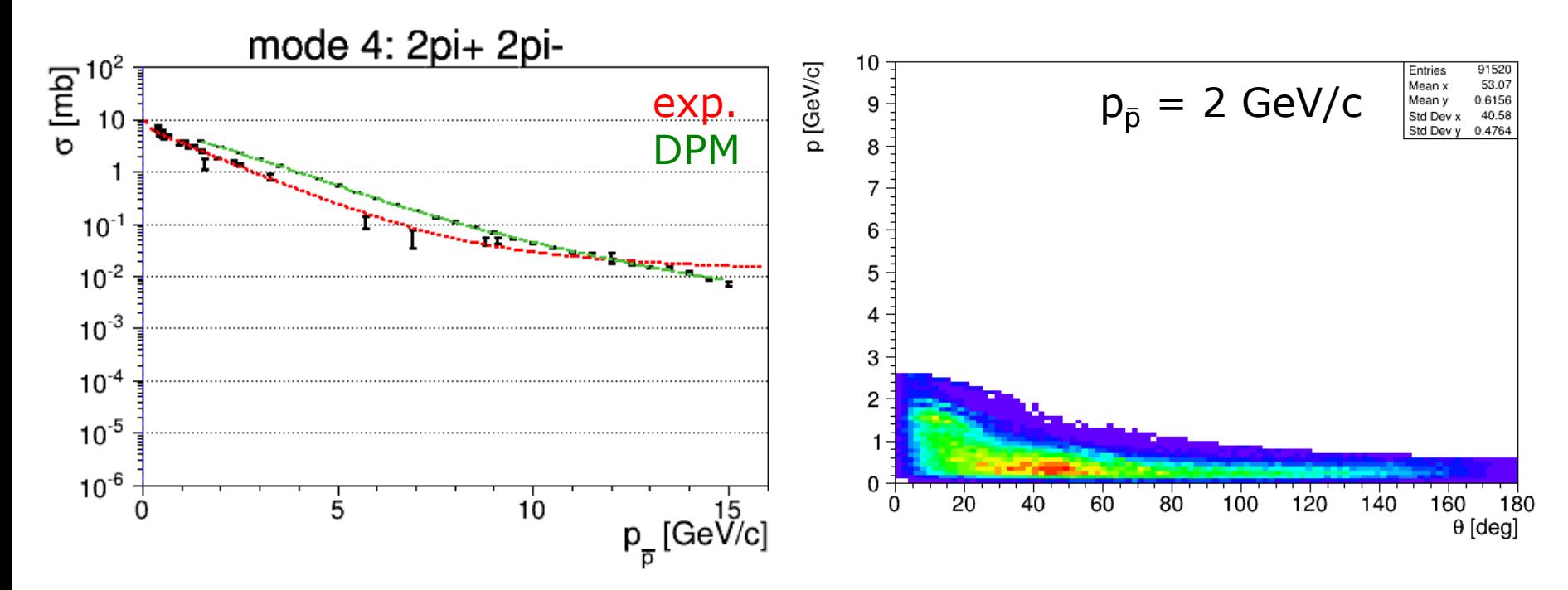

#### DPM (Dual Parton Model) - Studying Background

- **DPM** Generating generic background
	- Produces generic  $\bar{p}p$  reactions (simulates hadronization)
	- Study multiplicities, phsp coverage, background level
	- Roughly reproduces generic cross sections
	- Intermediate resonances (decay switchable)
		- No displacement for decaying long living resonances!

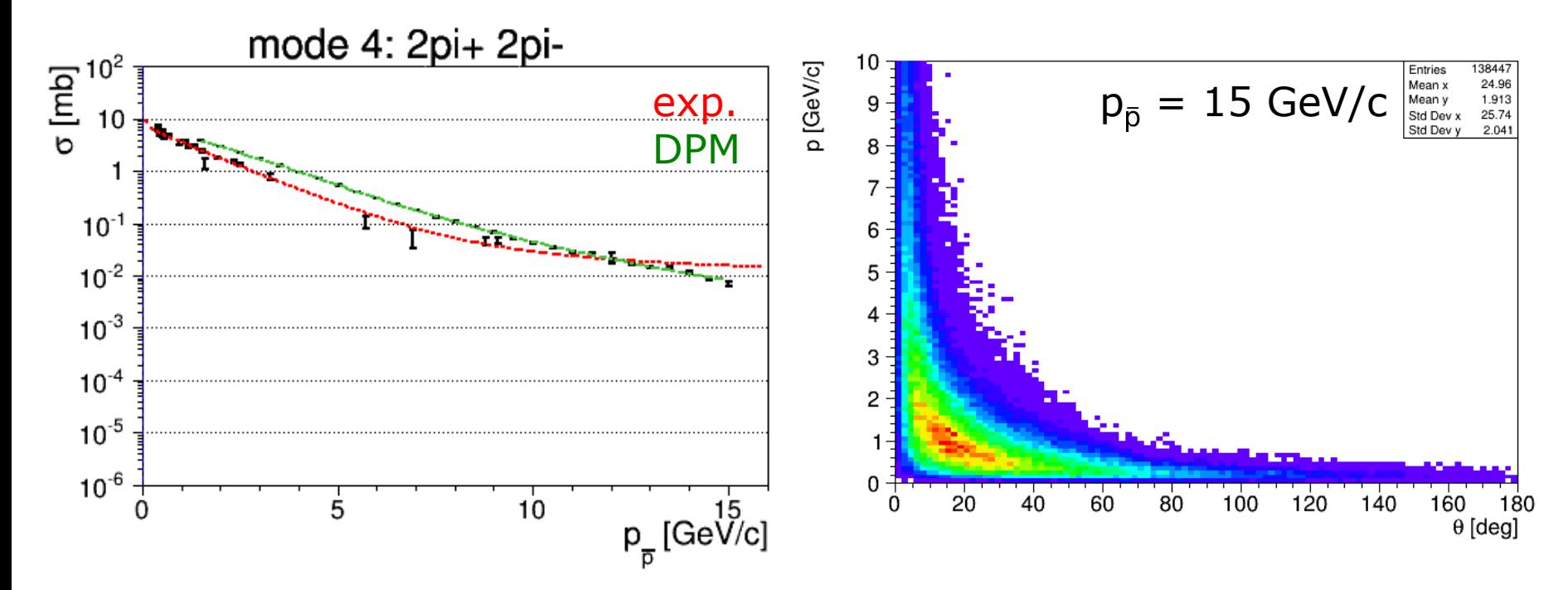

#### FTF - Background with proton and nuclear targets

- **FTF**  Generating generic background with p **and A** targets
	- $-$  Produces generic  $\bar{p}p/\bar{p}A$  reactions
	- As DPM: multiplicities, phsp coverage, background level
	- Intermediate resonances
	- Compares reasonably to DPM

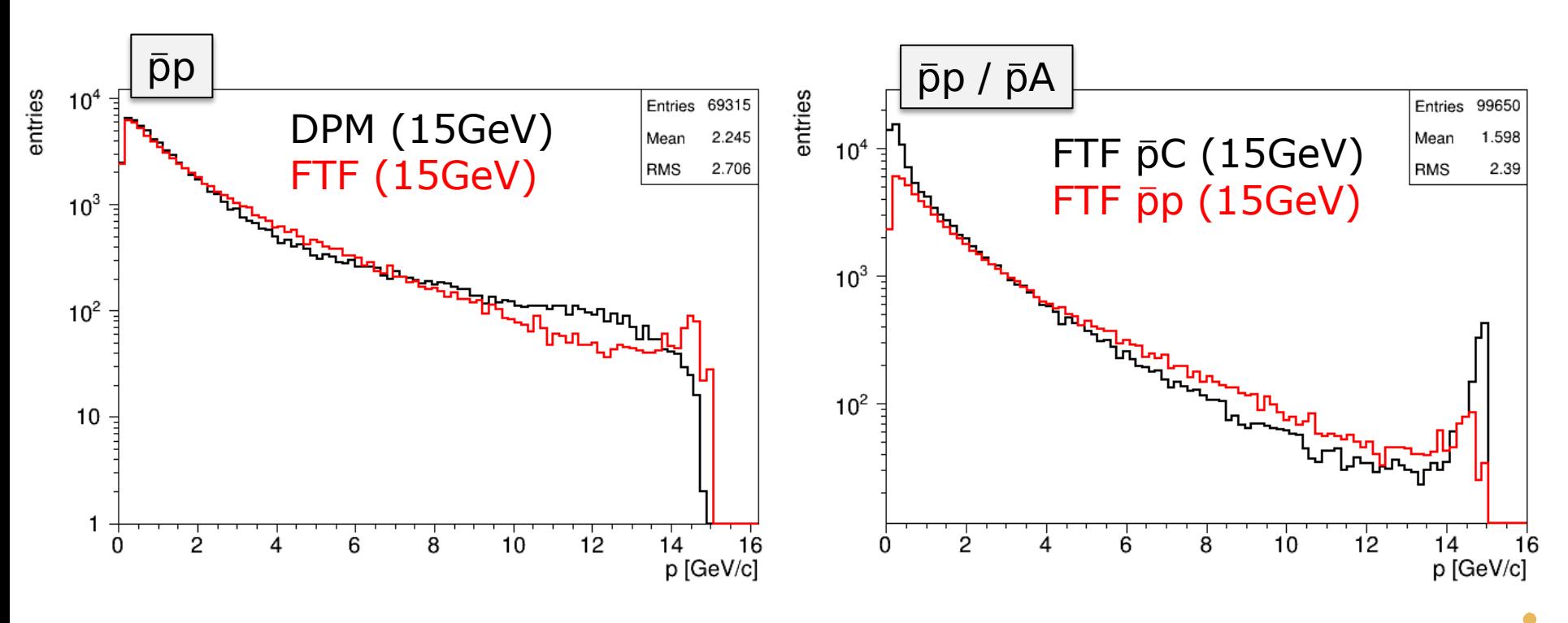

*K. Götzen PANDA Computing Workshop - Thailand 23*

FLSD I

• Estimating cross sections for particular final states → https://panda.gsi.de/pbarx/

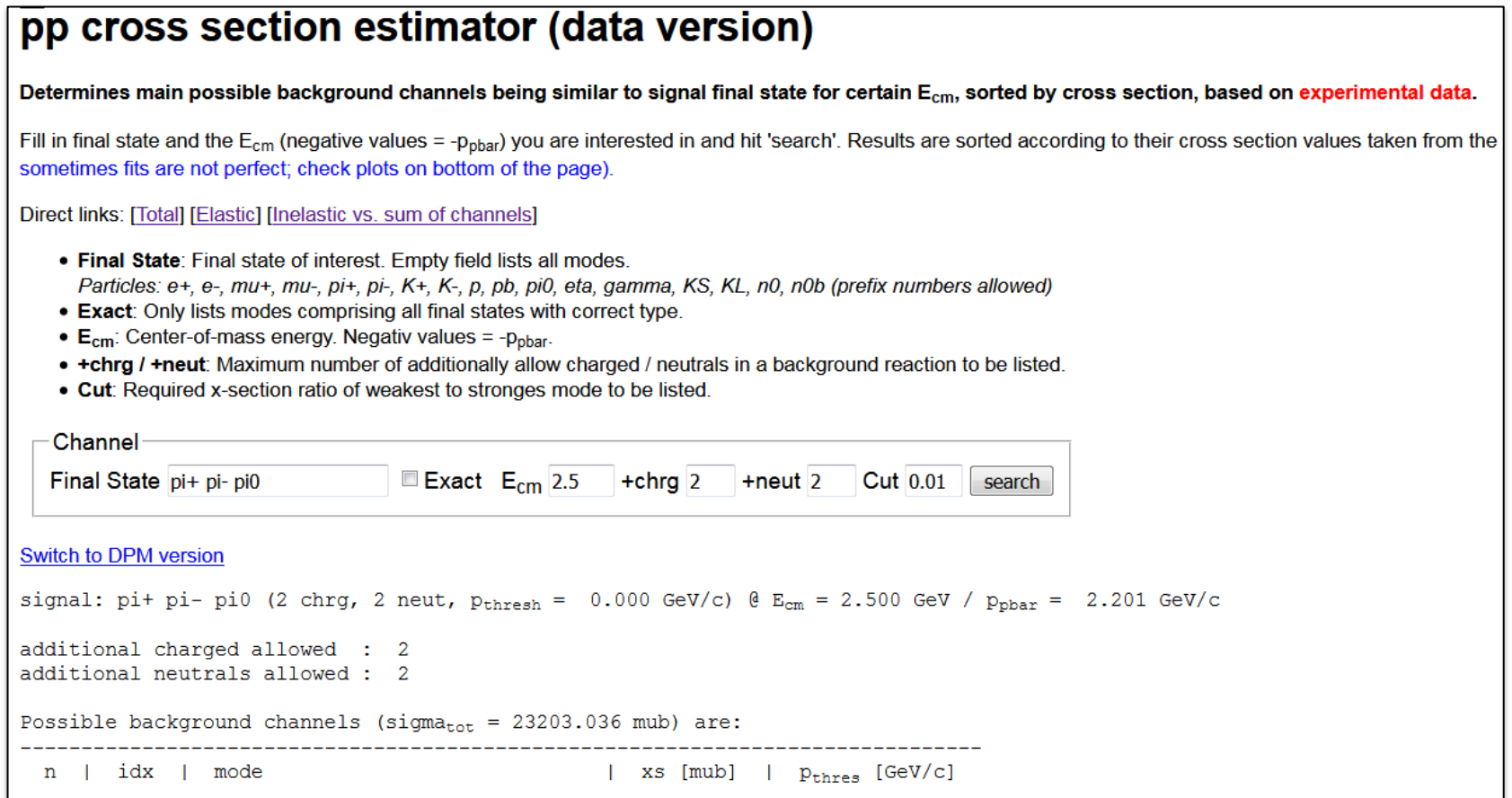

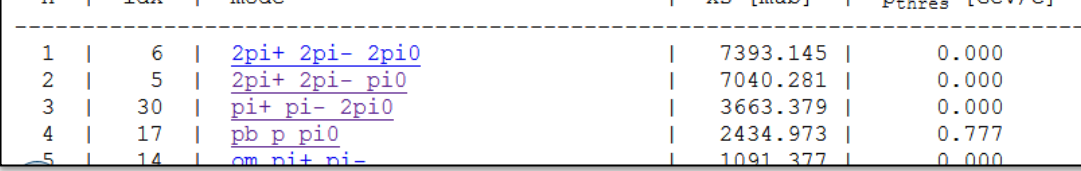

• Estimating cross sections for particular final states → https://panda.gsi.de/pbarx/

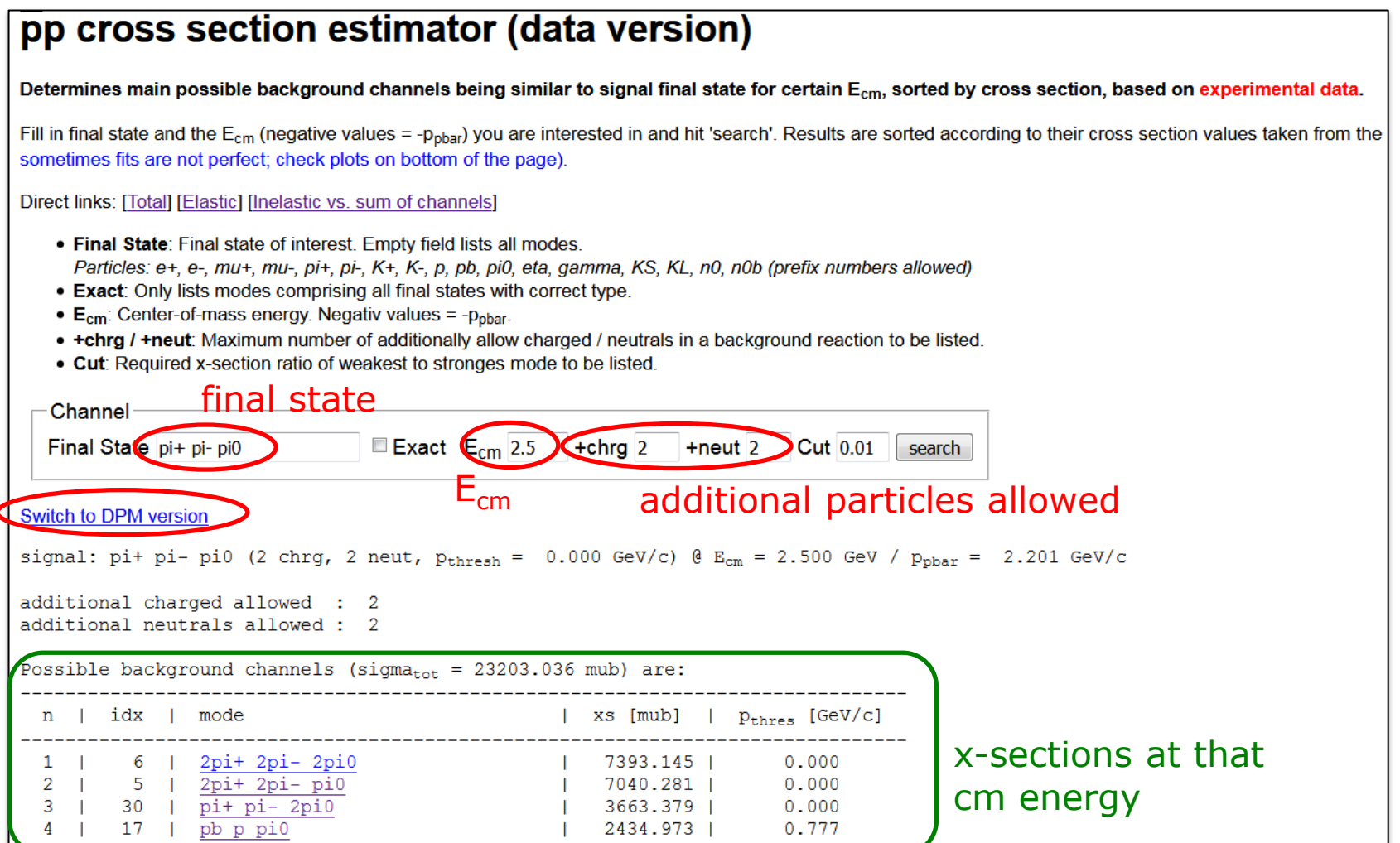

• Estimating cross sections for particular final states → https://panda.gsi.de/pbarx/

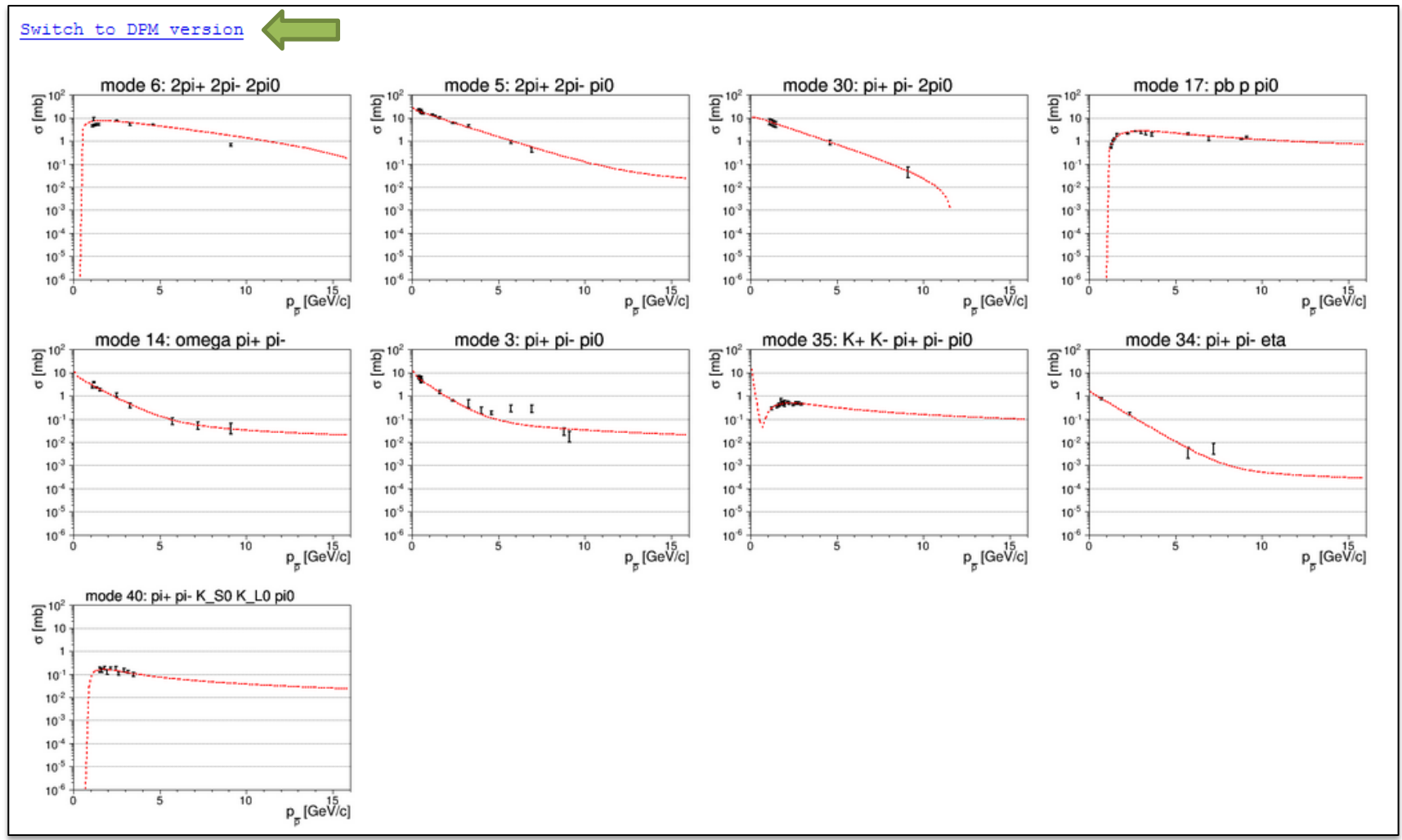

• Estimating cross sections for particular final states → https://panda.gsi.de/pbarx/

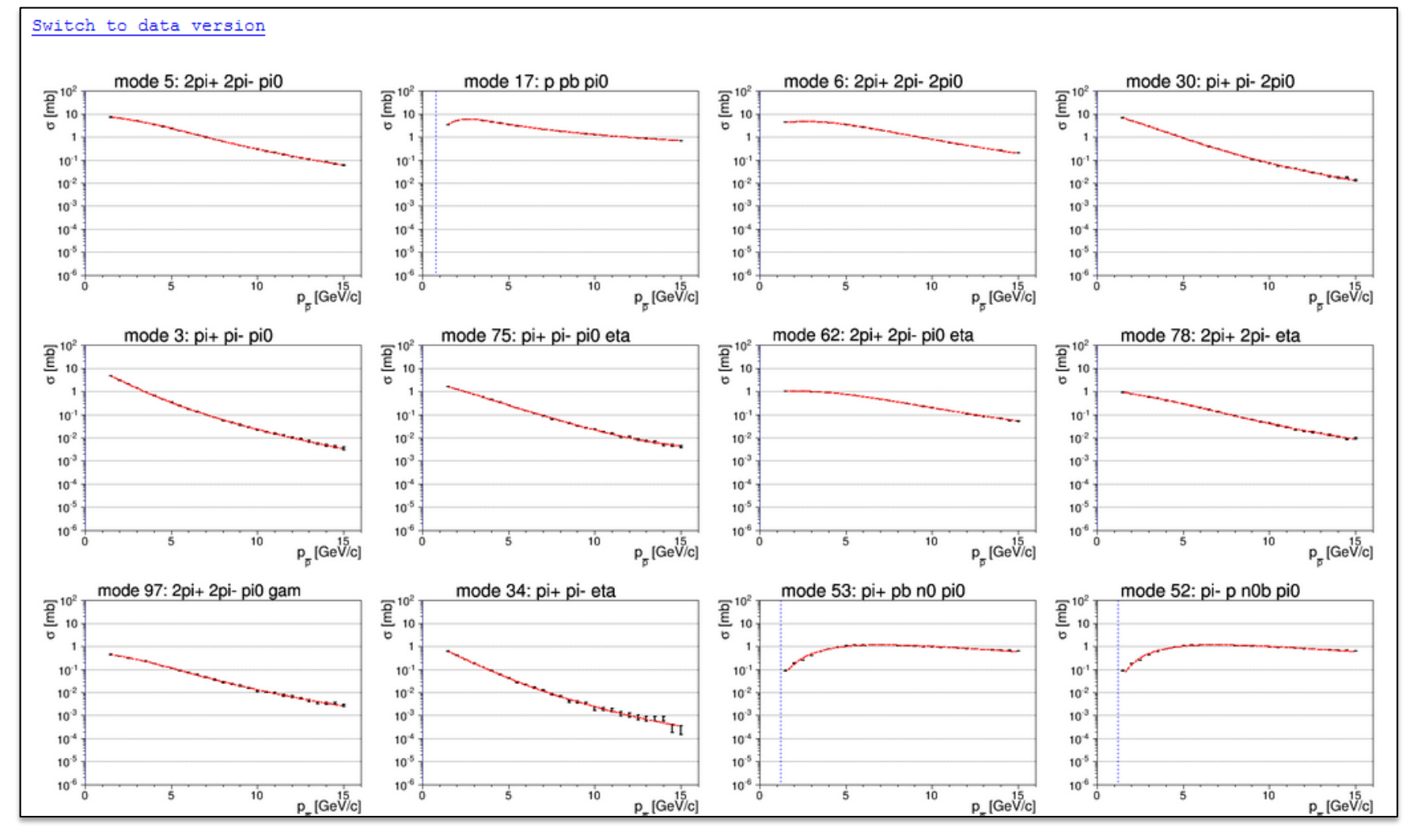

*K. Götzen PANDA Computing Workshop - Thailand 27*

CESII

- Example: Search for glue ball  $G \rightarrow K^+ K^- \gamma$  @ 3.1 GeV (J/ $\psi$  energy)
- Possible backgrounds:  $π+π-π<sup>0</sup>$ ,  $π+π-2π<sup>0</sup>$ ,  $2π+2π-π<sup>0</sup>$ ,  $2π+2π-2π<sup>0</sup>$ ,...

```
Channel
                                      Exact E_{cm} 3.1 + chrq 2 + neut 2 Cut 0.01
          Final State pi+ pi- pi0
                                                                                    search
        Switch to DPM version
        signal: pi+ pi- pi0 (2 chrg, 2 neut, p<sub>thresh</sub> = 0.000 GeV/c) @ E_{cm} = 3.100 GeV / p_{\text{obar}} = 4.076 GeV/c
        additional charged allowed : 2
        additional neutrals allowed: 2
        Possible background channels (sigma_{\text{tot}} = 10632.820 mub) are:
                            _________________________________
          n | idx | mode
                                                     | xs [mub] | p_{thres} [GeV/c]
                 1 \t 6 \t | 2pi + 2pi - 2pi0\vert 5368.798 |
                                                                        0.0002 | 5 \frac{2pi + 2pi - pi0}{}\vert 2514.088 \vert0.0001223.6183 | 30 | pi+ pi- 2pi0
                                                                        0.0004 \mid 19 \mid \overline{p} \overline{p} \overline{p} \overline{i} + \overline{p} \overline{i} - \overline{p} \overline{i}0\vert 916.475 | 1.604
          5 \mid 35 \mid K+K-pi+pi-pi0\frac{1}{367.190}0.0006 \mid 3 \mid \text{pi+ pi- pi0}1 151.4350.0007 \mid 40 \mid \overline{pi} + \overline{pi} - \overline{KS} KL \overline{pi}91.215 0.000
        EvtGen decay file
        # Possible backgrounds for pi+ pi- pi0 @ E cm = 3.100 GeV / p pbar = 4.076 GeV/c
        # Total cross section = 10632.820 mub
        Decay pbarpSystem0
          0.5049 pi+ pi+ pi- pi- pi0 pi0
                                                             PHSP; # x - sec = 5368.798 mub
          0.2364 pi+ pi+ pi- pi- pi0
                                                             PHSP; \# x-sec = 2514.088 mub
          0.1151 pi+ pi- pi0 pi0
                                                             PHSP; # x - sec = 1223.618 mub
          0.0862 anti-p- p+ pi+ pi- pi0
                                                             PHSP; \# x-sec = 916.475 mub
          0.0345 K+ K- pi+ pi- pi0
                                                             PHSP; # x - sec = 367.190 mub
          0.0142 pi+ pi- pi0
                                                              PHSP; \# x-sec = 151.435 mub
          0.0086 pi+ pi- K S0 K L0 pi0
                                                               PHSP; \# x-sec = 91.215 mub
        Enddecay
K. Götzen PANDA Computing Workshop - Thailand 28
```
## Insertion 2: Number of Events to Simulate

- Signal channel with decays involving  $BR_i$  (product =  $f_{BR}$ )
- Simulate  $S_0$  signal and  $B_0$  background events
- Question: What is good choice for  $S_0$  and  $B_0$ ?
	- S<sub>0</sub> depends on desired relative efficiency uncertainty  $\Delta \epsilon_{S,rel}$
	- $-$  B<sub>0</sub>  $\rightarrow$  input:  $\sigma_S$ ,  $\sigma_B$ , ε<sub>S</sub>, BR<sub>i</sub>, desired ΔB/B< $\Delta_{rel}$  and S<sub>d</sub>/B<sub>d</sub>>r in data

$$
\frac{S_d}{B_d} = \frac{\mathcal{L} \cdot \sigma_S \cdot f_{BR} \cdot \varepsilon_S}{\mathcal{L} \cdot \sigma_B \cdot \varepsilon_B} > r, \quad \varepsilon_B = \frac{B}{B_0}, \frac{\Delta B}{B} = \frac{1}{\sqrt{B}} < \Delta_{rel}
$$
\n
$$
\varepsilon_B < \frac{\sigma_S \cdot f_{BR} \cdot \varepsilon_S}{\sigma_B \cdot r}, \quad B_0 > \frac{1}{\varepsilon_B \cdot \Delta_{rel}^2}
$$

• Example:

 $\sigma_{\rm s}=100$ nb,  $\sigma_{\rm B}=10$ mb,  $\epsilon_{\rm s}=20$ %,  $f_{\rm BR}=2$ %,  $\Delta_{\rm rel}=10$ %, r=3

 $\rightarrow$  B<sub>0</sub> > 7.5 · 10<sup>9</sup> events, bkg suppression  $\epsilon_B$  < 1.33 · 10<sup>-8</sup>

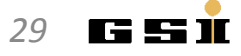

#### Box Generator - The Particle Gun

• **Box Generator -** Acceptance and resolution studies

- Single particles of defined species and multiplicity
- Setting ranges in p, pt, θ, cos(θ), φ, y, η
- Setting fixed arbitrary origin or from box volume

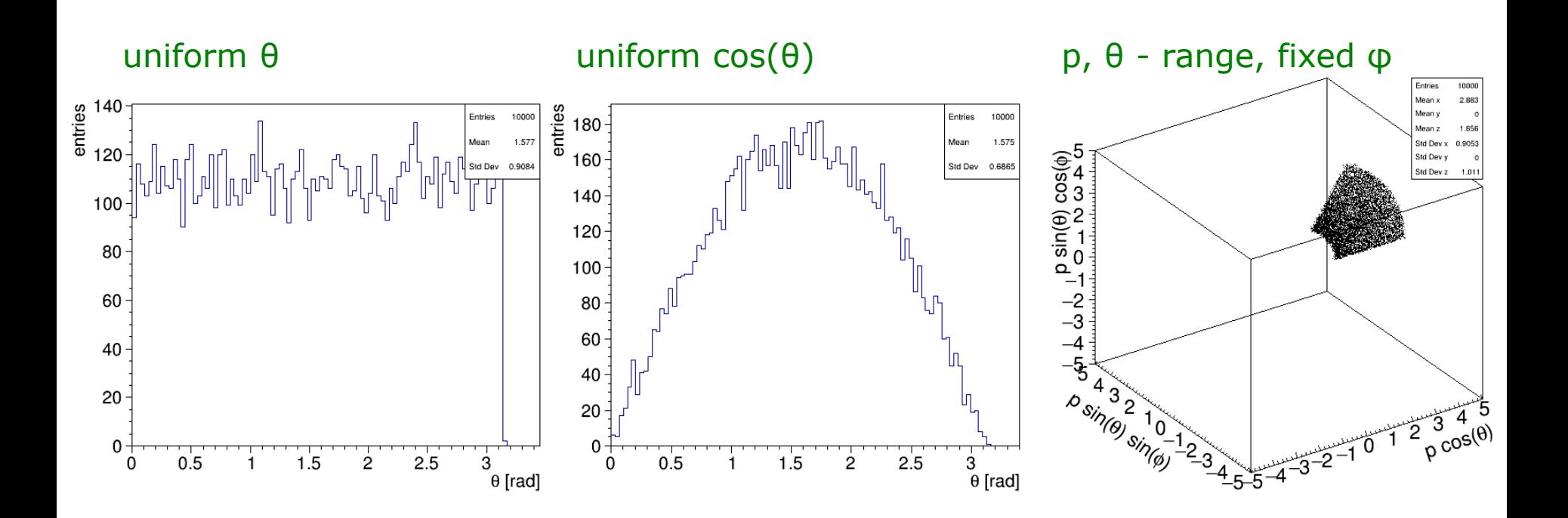

#### Box Generator - The Particle Gun

• **Box Generator -** Acceptance and resolution studies

- Single particles of defined species and multiplicity
- Setting ranges in p, pt, θ, cos(θ), φ, y, η
- Setting fixed arbitrary origin or from box volume

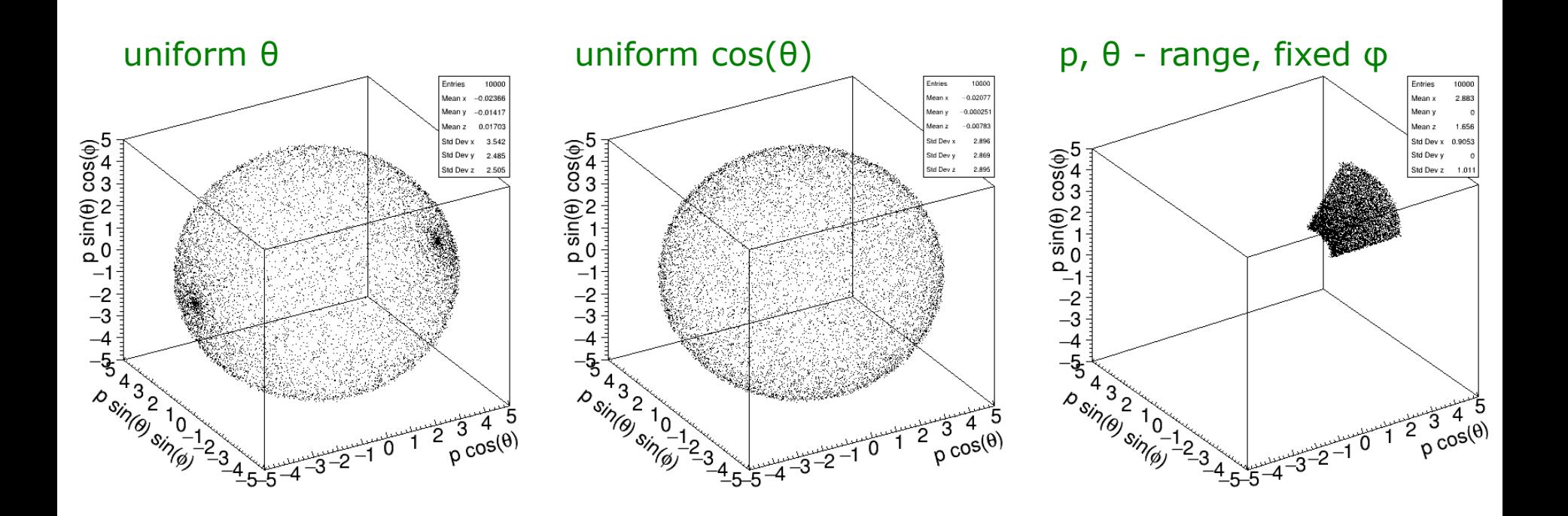

*K. Götzen PANDA Computing Workshop - Thailand 31*

i sesti

# **GENERATION AND SIMULATION**

#### Generation and Simulation

- Three levels of studying particle distrib. with different purpose
- Stand-alone usage of generators (EvtGen, DPM, FTF)
	- Study undistorted true distributions
	- Principle phase space/multiplicity considerations

#### **Fast Simulation**

- Simplified effective simulation of acceptance & resolution
- High speed, easy configurable for physics/detector performance

#### • Full Simulation

- Full Geant featured microscopic particle transport
- Realistic digis and reconstruction simulation

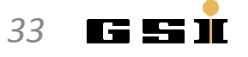

#### EvtGen - Stand-alone Usage

- Stand-alone executable: build/bin/simpleEvtGen(RO) – ASCII (simpleEvtGen) or ROOT (simpleEvtGenRO) output
- Needs links/copies of evt.pdl and DECAY.DEC to directory
- Call w/o parameter prints help text

```
build/bin > ./simpleEvtGenRO
USAGE: 
simpleEvtGen <particle> <dec-file> <# events> <pbar-mom/cms-energy> <rand seed> <A_Target>
  \epsilon \epsilon \epsilon = particle type to decay, e.g. 'eta c', 'pbarpSystem' etc.
   <dec-file> = EvtGen decay file (.DEC) to use; see directory 'test' for examples
  \langle 4 \rangle events> = number of events to produce; default value = 10
  \langlepbar-mom> = (\rangle 0) momentum of the pbar beam; (\langle 0 \rangle) negativ cms energy;
                  default value = mass of <particle>, mandatory, when <particle> = pbarpSystem
  \langlerand seed> = random seed for TRandom3. Value \langle \theta \rangle = use default random gen.; default = -1
   <A_Target> = target nucleus mass number; mandatory when <particle> = 'pbarASystem'
build/bin > ./simpleEvtGenRO pbarpSystem Jpsi2pi.dec 1000 7.0
...
build/bin > root -l evtOutput.root 
root [0] .ls 
TFile** evtOutput.root
TFile* evtOutput.root
   KEY: TTree ntp;1 ntp
```
# EvtGen - ROOT Output

Contents of the output TTree are event based arrays with

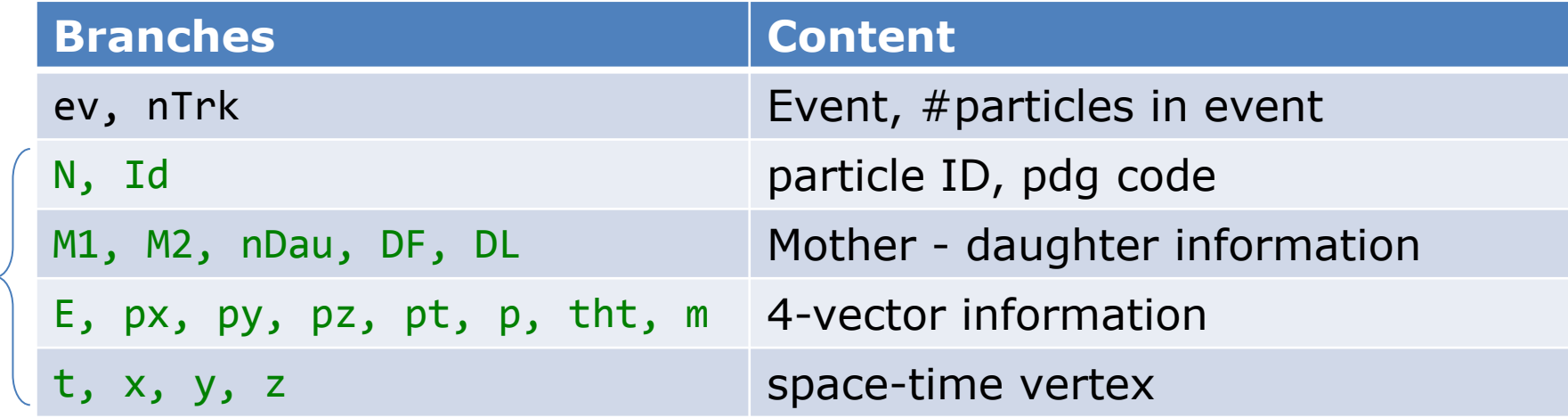

- Array indices according order in decay file configuration
- For first example DF[0] DL[0] DF[1]
	- $0 =$  pbarpSystem,  $1 = J/psi, 2 = pi +$ ,  $3 = pi -$ ,  $4 = mu +$ ,...

build/bin > root -l evtOutput.root root [0] ntp->Draw("m[1]") // plots generated mass distribution of J/psi

arrays

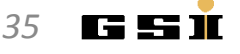

# EvtGen - ROOT Output

Contents of the output TTree are event based arrays with

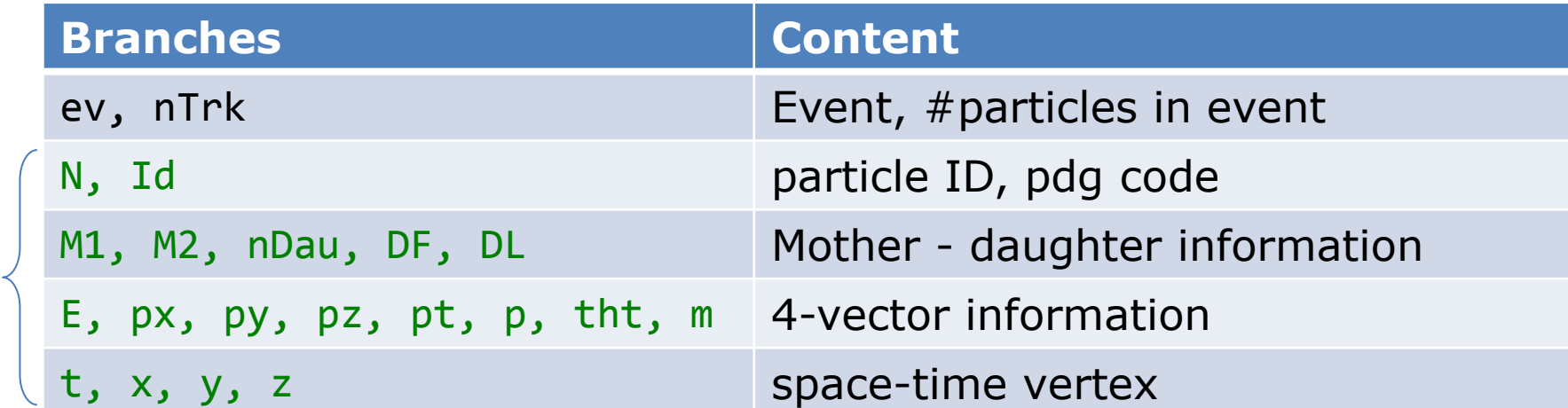

- Array indices according order in  $dd =$  1200
- For first example
	- $0 =$  pbarpSystem,  $1 = J/psi, 2 |$   $\infty$

build/bin > root -l evtOutput.root root  $[0]$  ntp->Draw("m[1]") // plots generated  $\vert$  200

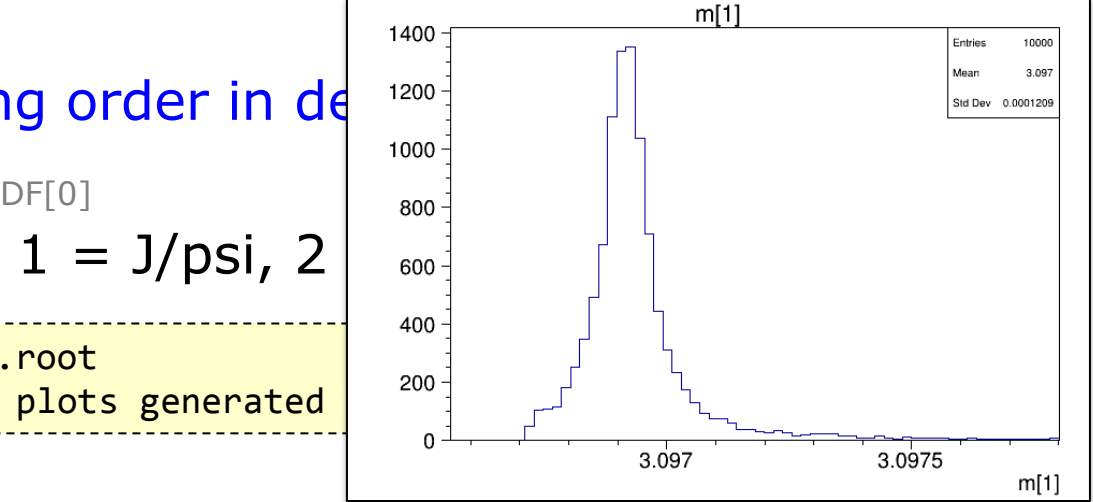

I FLSTI

arrays

#### DPM - Stand-alone Usage

- Stand-alone executable: build/bin/DPMGen
- Input parameters:
	- Random seed
	- Beam momentum (for PANDA: 1.5 ... 15 GeV/c)
	- $-$  Mode (0 = inelastic, 1 = inel. + elastic, 2 = elastic)
	- Un/stable settings (e.g. '111  $0'$  lets  $π<sup>0</sup>$  be decayed by DPM)
	- Number of events
- Output:
	- ROOT file containing TTree 'data' with TParticles

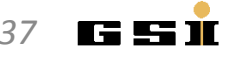

# DPM - ROOT Output

• Relevant (and filled) information in ROOT output

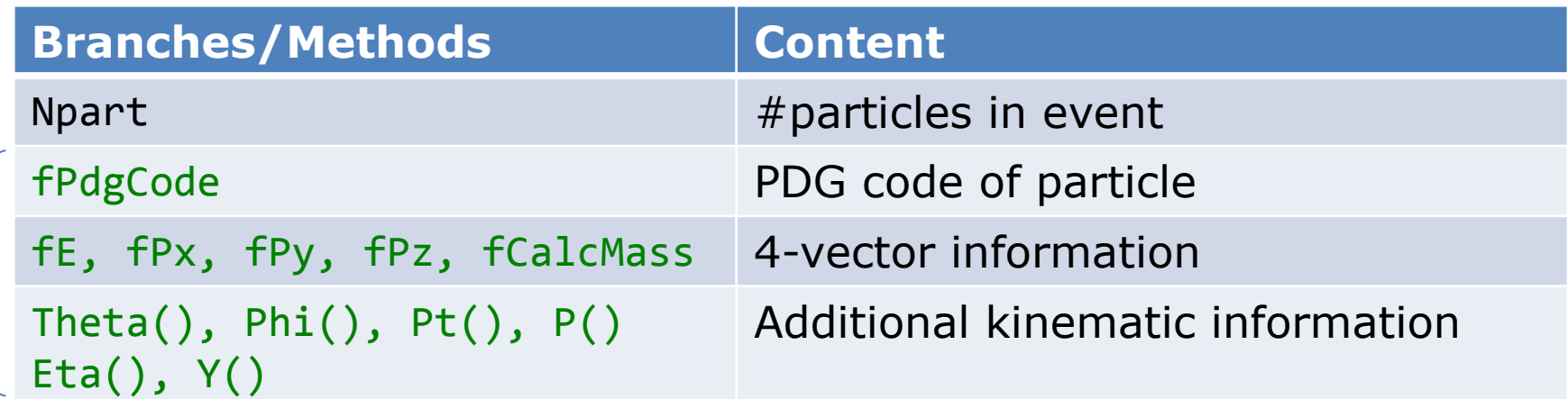

No mother-daughter relations stored

```
build/bin > ./DPMGen 
Give as seed a large float number (eg. 123456.): 23
Enter P lab(GeV/c), 15
Enter Elastic : 0., 1. or 2.
\thetaEnter: particle PDGcode and status
    (for example -- Pi0 unstable: 111 0), To go to event generation, Enter: 0 0
0 0
Enter N_Events 30000
build/bin > root -l Background-micro.root 
root [0] data->Draw("fCalcMass","fabs(fPdgCode)==3122")
```
arrays

# DPM - ROOT Output

• Relevant (and filled) information in ROOT output

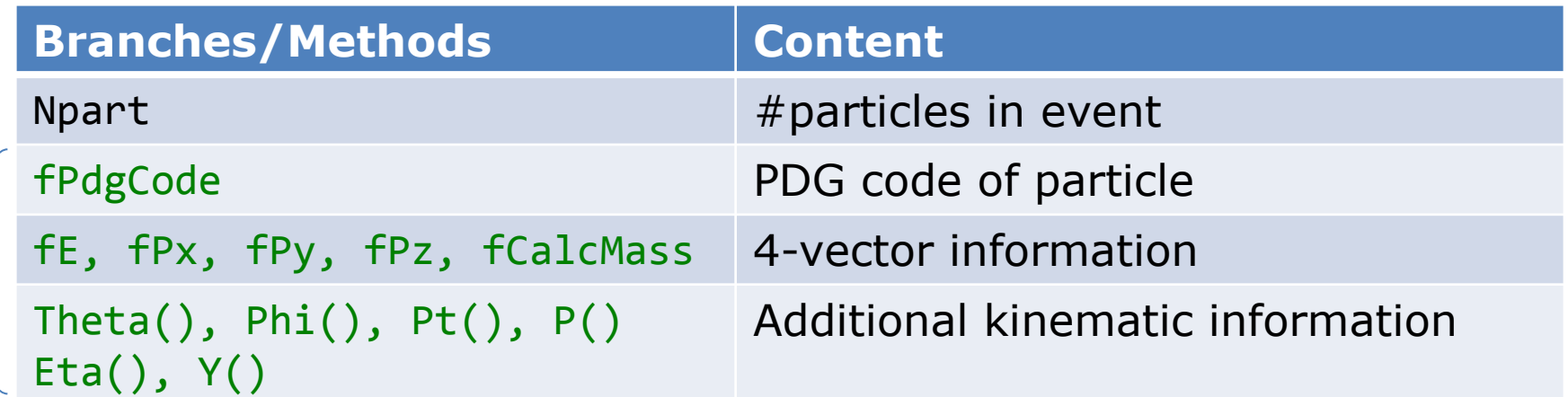

No mother-daughter relations stored

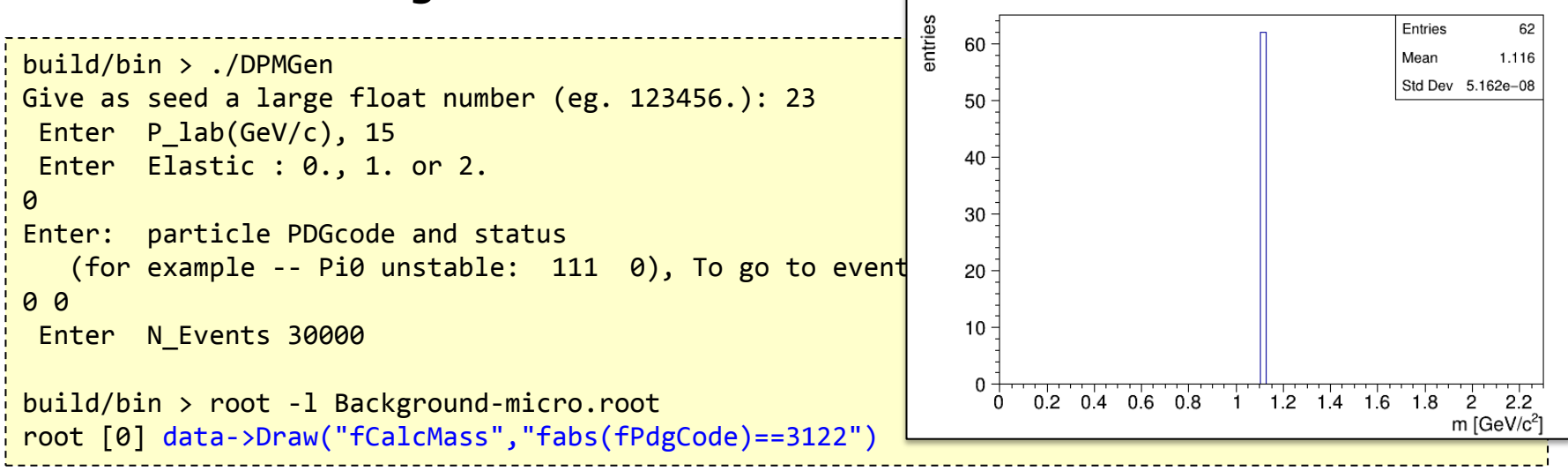

array<sub>S</sub>

*K. Götzen PANDA Computing Workshop - Thailand 39*

I FLSI I

#### Fast Simulations - Motivation

- Instead of microscopic simulation with Geant propagation – Effective smearing and rejetion of generator particles
- Purpose: Study of
	- Reaction kinematics
	- Detector configurations
- Simulate large number of events in short time
- Well controlable to anticipate future detector performance
- Same analysis code as for full simulation and reconstruction
- Goal is not necessarily to imitate current full simulation performance, in particular where this is not yet final

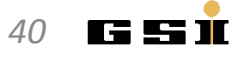

#### FastSim - Concept

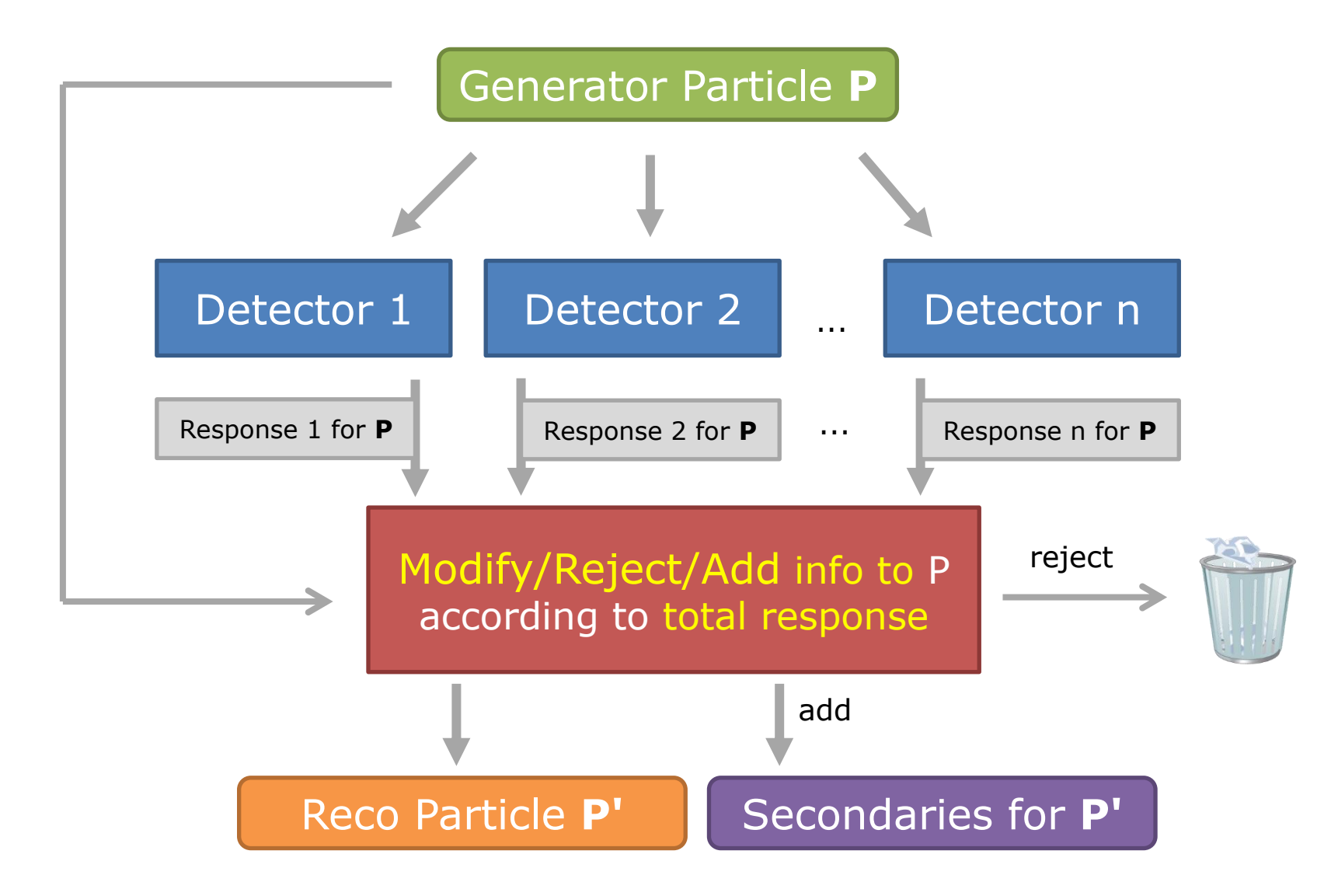

*K. Götzen PANDA Computing Workshop - Thailand 41*

I ELENI

#### FastSim - Acceptance Modelling

- Spatial acceptance typically defined by polar θ range from IP
- Different trackers or EMCs should not overlap!

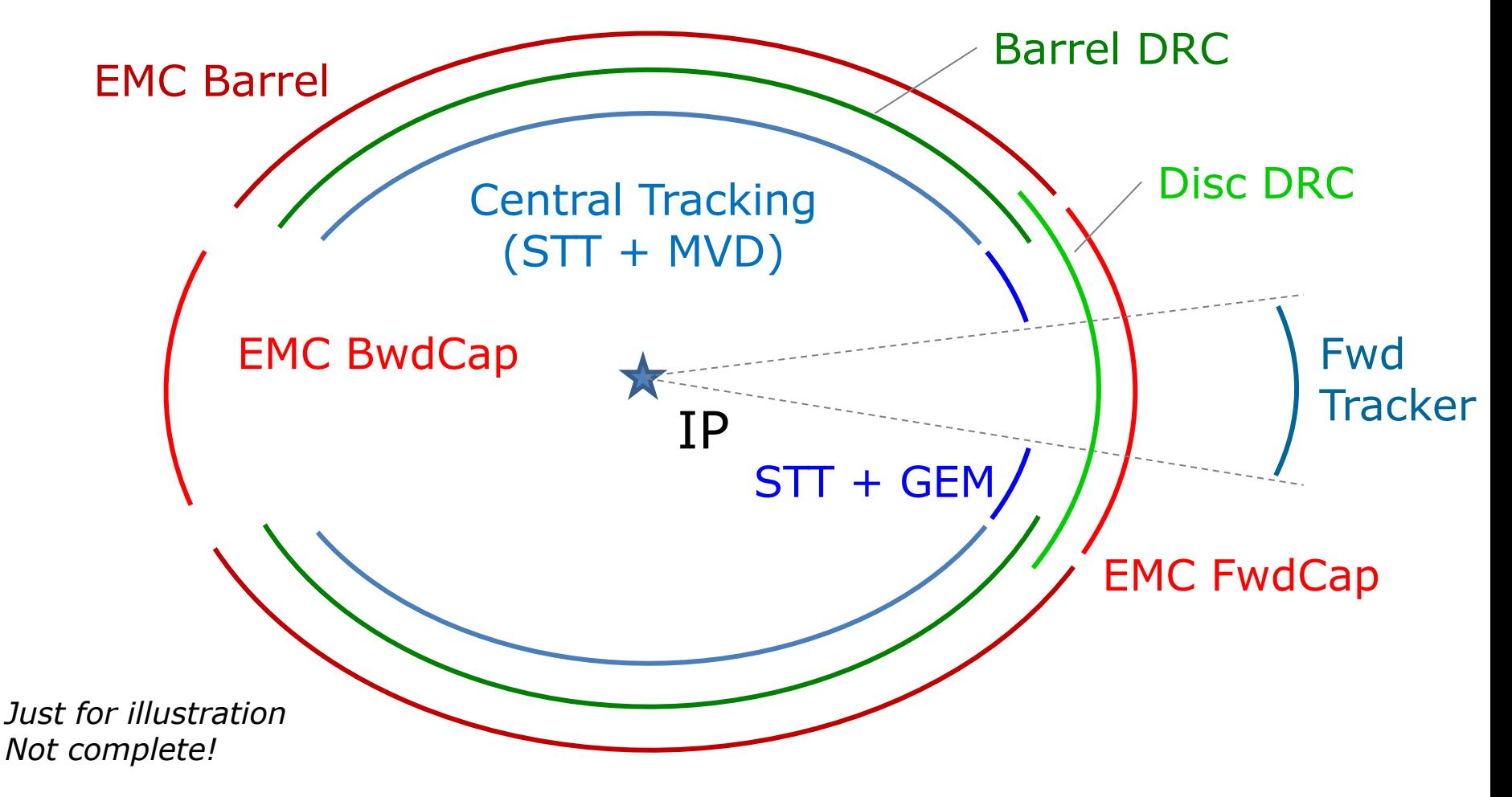

IG 5

### FastSim - Detector Modules

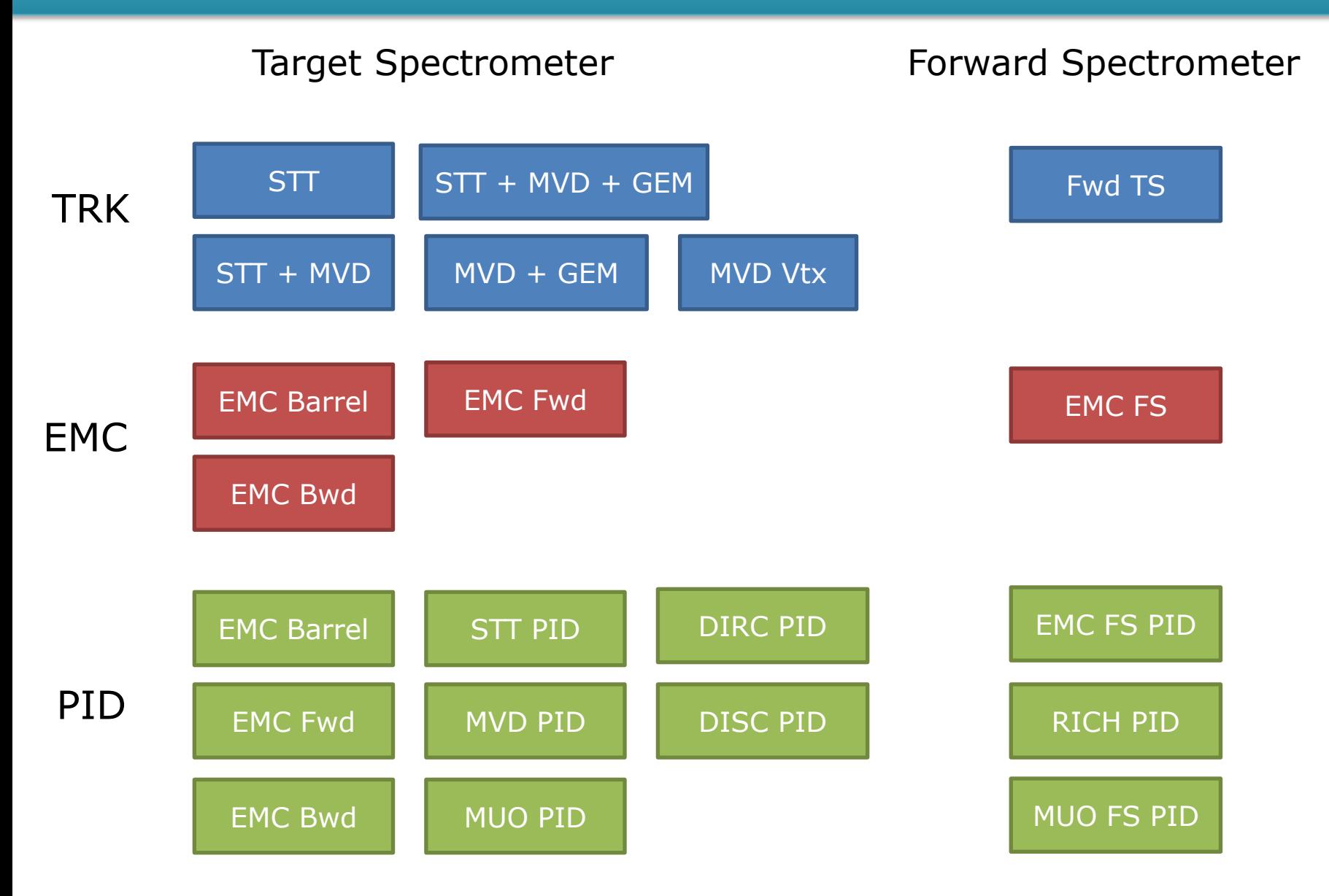

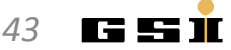

#### FastSim - Detector Parameters/Response

#### • Detector parameters

- Global detection efficiency ε
- Spatial acceptance in  $\theta$  (sometimes φ)
- Kinematic acceptance  $(p_{min}, p_{t,min}, E_{min}, ...)$
- Resolutions: dp/p, dE/E, dt/t, dθ, dφ, vertex
- Detector specific parameters (geometry, # layers, granularity,...)
- Detector responses
	- Accept/reject particle *(no or pure PID response → rejection)*
	- Current resolution dp/p, dE/E, dt/t, dθ, dφ, vertex
	- PID probabilities (P<sub>e</sub>, P<sub>μ</sub>, P<sub>π</sub>, P<sub>K</sub>, P<sub>p</sub>)
	- Raw PID information (Ε<sub>ΕΜC</sub>, θ<sub>C</sub>, dE/dx, L<sub>iron</sub>, ...)
- Total response
	- created from individual responses + applied to particle

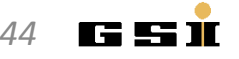

#### FastSim - Free Detector Configuration

#### $\rightarrow$  Simple change of detector parameters on macro level

```
fSim->AddDetector("ScSttAlone", 
       "thtMin=145.0 thtMax=159.5 ptmin=0.1 pRes=0.04 thtRes=0.006 phiRes=0.007 efficiency=0.25" );
fSim->AddDetector("ScSttMvd",
       "thtMin=20.9 thtMax=145.0 ptmin=0.1 pRes=0.02 thtRes=0.001 phiRes=0.001 efficiency=0.85" );
fSim->AddDetector("ScSttMvdGem", 
       "thtMin=7.8 thtMax=20.9 ptmin=0.1 pRes=0.02 thtRes=0.001 phiRes=0.001 efficiency=0.85" );
fSim->AddDetector("ScMvdGem",
      "thtMin=5.0 thtMax=7.8 ptmin=0.1 pRes=0.03 thtRes=0.001 phiRes=0.001 efficiency=0.60" );
...
fSim->AddDetector("EmcFwCap", "thtMin=10.0 thtMax=22.0 Emin=0.01 dist=2.5" );
fSim->AddDetector("EmcBarrel", "thtMin=22.0 thtMax=142.0 Emin=0.01 barrelRadius=0.5" );
fSim->AddDetector("EmcBwCap", "thtMin=142.0 thtMax=160.0 Emin=0.01 dist=0.7" );
...
fSim->AddDetector("DrcBarrel", "thtMin=22.0 thtMax=140.0 dthtc=0.01 nPhotMin=5 effNPhotons=0.075" );
fSim->AddDetector("DrcDisc", "thtMin=5.0 thtMax=22.0 dthtc=0.01 nPhotMin=5 effNPhotons=0.075" );
...
```
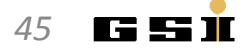

#### Running Fast Simulation

- Macro tutorials/thailand2017/tut fastsim.C
- Creates same output format as Full Simulation

```
> root -l -b -q 'tut_fastsim.C(1000,"signal","pp_jpsi.dec", 7.0, "pbarpSystem")'
> root -l signal_fast.root
root [0]
Attaching file signal_fast.root as _file0...
(TFile *) 0x385f240
root [1] .ls
TFile** signal_fast.root
TFile* signal_fast.root
  KEY: TFolder cbmroot;1 Main Folder
  KEY: TList BranchList;1 Doubly linked list
  KEY: TList TimeBasedBranchList;1 Doubly linked list
  KEY: FairFileHeader FileHeader;1
  KEY: TTree cbmsim;1 /cbmroot
root [1] TBrowser b
```
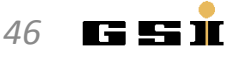

#### Running Fast Simulation

- Macro tutorials/thailand2017/tut\_fastsim.C
- Creates same output format as Full Simulation

```
> root -l -b -q 'tut_fastsim.C(1000,"signal","pp_jpsi.dec", 7.0, "pbarpSystem")'
                                                                                                                        lo Bi
> root -l signal_fast.root
                                             R ROOT Object Browser
                                                     File Edit View Options Tools
                                              Browser
                                                                                                                                  Help
root [0]
                                              Files
                                                                                           Canvas 1 |\overline{\mathbf{X}}|Editor 1 \mathbb{X}Attaching file signal_fast.root as \frac{1}{2}Draw Option:
                                                                                       \overline{\phantom{0}}(TFile *) 0x385f240
                                              ⊟<sup>...•</sup>ிஜ்signal_fast.root
root [1] .ls
                                                   comroot:1
TFile** signal_fast.root
                                                   BranchList:1
 TFile* signal_fast.root
                                                   TimeBasedBranchList:1
  K EY: TFolder cbmroot;1 Main FileHeader;1
   KEY: TList BranchList;1 Doubly linked list
                                                                         MC info
  KEY: TList TimeBasedBranch Ti Doubly linke Tracks
  KEY: FairFileHeader FileHeade
                                                      PidChargedCand
                                                                         Reco cands
  KEY: TTree cbmsim;1 / / chmsim / / / / chmsimilarity / / chmsing chm/ chmsing chm/<b>chargedProbability
                                                      Pid Neutral Probability
root [1] TBrowser b
                                                      PndEventSummary
                                                                             Event 
                                                      IdealPidProbability
                                                                             & PID 
                                                      SttPidProbability
                                                                                                         Canv 28,11 x=0.0877743, y=0.431095
                                                                                            Canvas_1
                                                                             infoScMdtPidBarrelProbability
                                                                                            Command
                                                      ScEmcPidFwCapProbability
                                                      ScEmcPidBwCapProbability
                                                                                            Command (local):
                                                      Matura Dist Deployment
                                              \blacktriangleleftFilter: | All Files (*.*)
  K. Götzen PANDA Computing Workshop - Thailand 47
```
# **EXERCISES**

#### Exercises Preparations

- Preparation/hints in tutorials/thailand2017/README
- To use the event generators stand-alone, do:
	- cd \$VMCWORKDIR/tutorials/thailand2017
	- . ./prep\_generators
- This creates some links and copies files to ./generators

mkdir generators ln -s \$FAIRLIBDIR/../bin/simpleEvtGenRO generators/ ln -s \$FAIRLIBDIR/../bin/DPMGen generators/ ln -s \$FAIRLIBDIR/../bin/FTFGen generators/ cp \$VMCWORKDIR/pgenerators/EvtGen/EvtGen/Private/evt.pdl generators/ cp \$VMCWORKDIR/pgenerators/EvtGen/EvtGen/Private/DECAY.DEC generators/ cp \$VMCWORKDIR/pgenerators/FtfEvtGen/Pbar\*.mac generators/

• Change to ./generators to run them

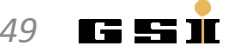

#### Exercises Suggestions

- Rho Tutorial website: http://panda-wiki.gsi.de/cgi-bin/view/Computing/PandaRootRhoTutorial
- Take a look to tutorials/thailand2017/README Exercises: #7 - #9
- 1. Write decay file for an arbitrary channel (or use existing)
- 2. Generate some stand-alone EvtGen events
- 3. Generate some background events with DPM at same energy
- 4. Compare momentum distributions of final states
- 5. Run FastSimulation with same inputs
- 6. Compare stand-alone and fast simulation output

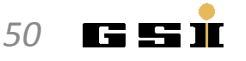

#### Exercises Preparation

- Preparation/hints in tutorials/thailand2017/README
- To have some data for tutorial macros, do one of the following

```
a) . ./tut runall.sh 1000 \# sim/reco 1000 events pbarp -> J/psi pi+ pi-
b) cp data/signal_p*root . # preproduced default data
```
- Macros named 'tut ana...C' are stubs and should be completed by you.
- At places marked with ' #### EXERCISE: ...' some code needs to be added;

```
Run macros (default or different input data) with 
> root -1 tut ana...C <br>
\qquad # signal pid.root, signal par.root
> root -1 'tut ana...C(0,"mydata")' # mydata pid.root, mydata par.root
```
• If getting stuck, sample solutions are in the subfolder 'solution'

```
Run solution macros directly (default or different input data) with 
> root -l solution/tut_ana...C
> root -l 'solution/tut_ana...C(0,"mydata")'
```
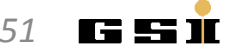